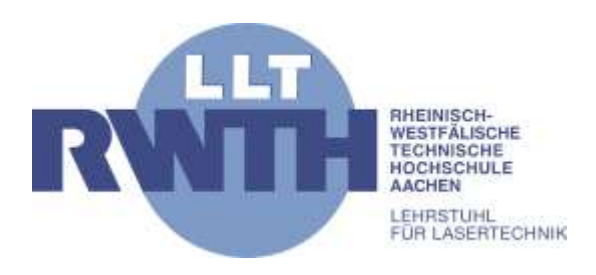

RWTH Aachen Lehrstuhl für Lasertechnik Steinbachstrasse 15 52074 Aachen Tel. 0241 8906 0 www.llt.rwth-aachen.de/

# **Gepulste Laserstrahlung für Materialabtrag und Spektroskopie**

Versuch im Rahmen des Fortgeschrittenenpraktikums des Studiengangs B.Sc. Physik

Versuchsanleitung

Aachen, den 21.01.2019 Rev. 2.10

Kontakt: Julian Alexander Hanss 0241/8906-8035 julian.hanss@llt.rwth-aachen.de

Dieser Praktikumsversuch ist in einer Kooperation des Lehrstuhls für Lasertechnik der RWTH Aachen (LLT) und des Fraunhofer-Instituts für Lasertechnik (ILT) entstanden und wurde mit Mitteln des Fraunhofer ILT finanziert.

Copyright: Fraunhofer-Institut für Lasertechnik, 2019

**Berichterstatter**

Julian Alexander Hanss M.Sc.

**Mit Beiträgen von** apl. Prof. Dr. Reinhard Noll Inhalt

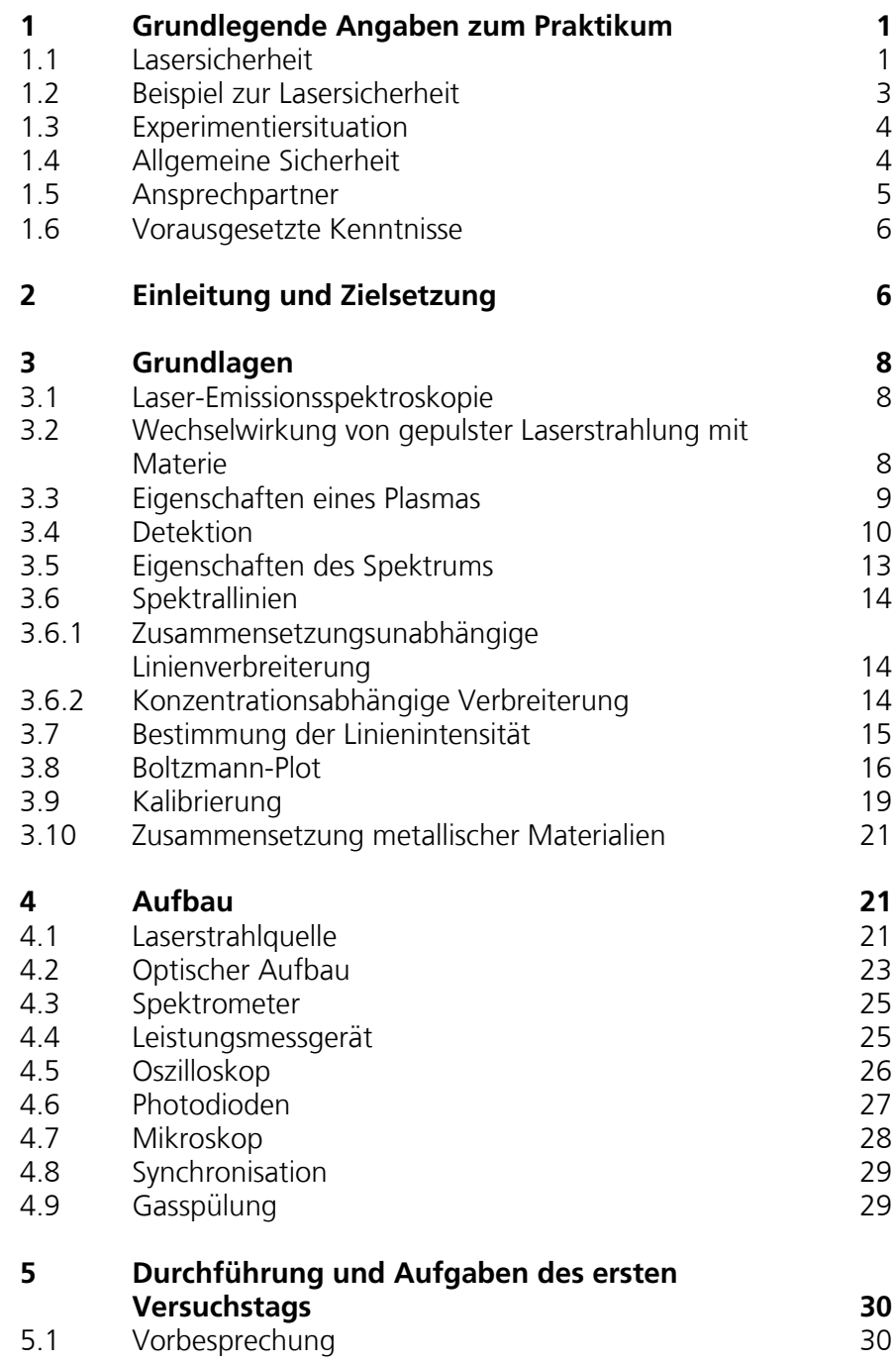

Inhalt

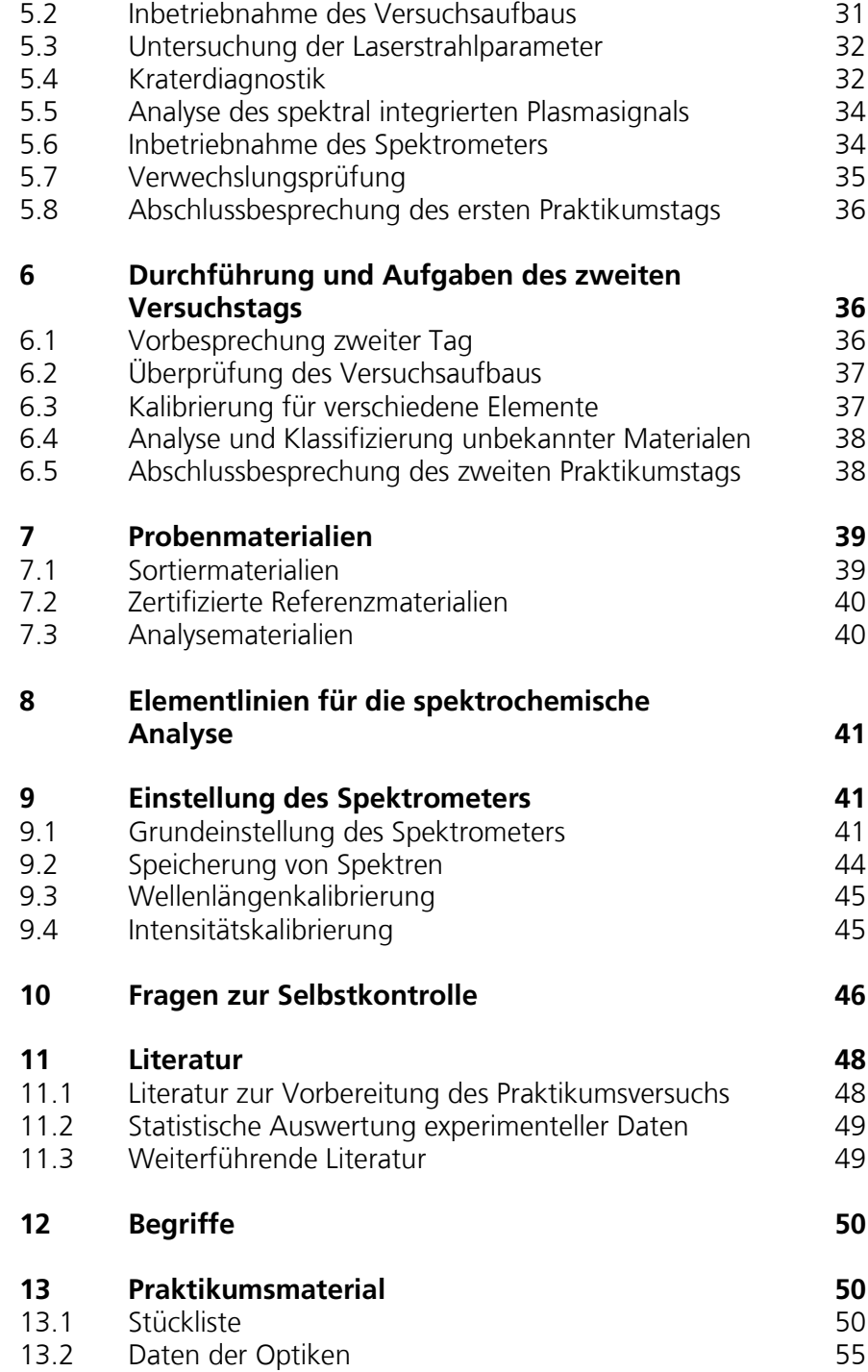

Grundlegende Angaben zum Praktikum

# <span id="page-3-0"></span>1 Grundlegende Angaben zum Praktikum

#### <span id="page-3-1"></span>**1.1 Lasersicherheit**

Der verwendete Anregungslaser fällt in die höchste Laserschutzklasse. Eine Laserstrahlquelle der Klasse 4 wird eingesetzt [1]. Laserstrahlquellen dieser Klasse stellen ein hohes Gefährdungspotential für den Anwender und Umstehende dar. Der Kontakt mit direkter Laserstrahlung, Reflexen und auch diffus gestreuter Strahlung kann zu bleibenden Schädigungen der Augen führen. Die Gefahr wird noch weiter erhöht, da die verwendete Wellenlänge von 1064 nm im infraroten Bereich liegt und daher für das menschliche Auge nicht sichtbar ist. [Bild](#page-3-2)  .1 zeigt das Laserwarnsymbol mit dem Hinweis auf eine Laserstrahlquelle der Klasse 4.

<span id="page-3-2"></span>Bild 1.1 Laserwarnsymbol

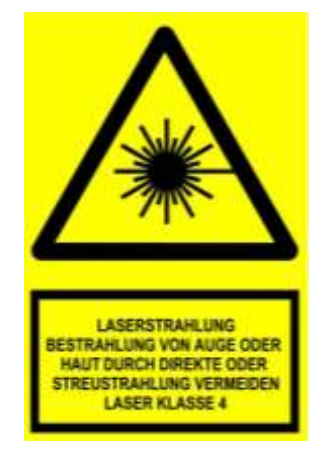

Machen Sie sich vor Versuchsbeginn mit den Begriffen der Laserklassen und der Lasersicherheit vertraut. Am Beginn des ersten Versuchstages wird Sie der Betreuer eingehend über die Gefahren belehren, Ihnen Sicherheitshinweise geben und Ihre Kenntnisse zum Thema Lasersicherheit exemplarisch prüfen. Der Betreuer wird diese Belehrung dokumentieren und deren Durchführung ist von Ihnen schriftlich zu bestätigen.

Im Folgenden werden die wichtigsten Sicherheitshinweise beschrieben.

Während des gesamten Versuchs müssen die bereitgestellten Laserschutzbrillen getragen werden! Diese dürfen auch nicht kurzfristig abgesetzt, verschoben oder angehoben werden. Bei längeren Pausen – Mittagspause, Ende des Versuchstages – muss die Laserstrahlquelle erst vollständig ausgeschaltet und gesichert werden. Dazu wird die Strahlungsquelle mit dem Schlüsselschalter gesichert und dieser aus dem Schloss gezogen. Erst danach dürfen die Brillen abgesetzt werden.

Die Schutzbrillen bestehen aufgrund des hohen Strahlungsflusses (Einheit: W) und der hohen Bestrahlungsstärke (Einheit: Wcm<sup>-2</sup>) aus einer Kombination einer reflektierenden Oberflächenschicht und einem Volumenabsorber. Wird die Reflexionsschicht beschädigt, ist der ausreichende Schutz nicht mehr gewährleistet. Daher muss beim Umgang und der Lagerung der Brillen sehr vorsichtig vorgegangen werden, sodass die Brillengläser nicht verkratzen. Sollten Kratzer auf der Glasvorderseite festgestellt werden, muss umgehend die Laserstrahlquelle abgeschaltet und der Betreuer informiert werden. Die Brillen sind nach Gebrauch vorsichtig in die dafür bereitgestellten Behälter zu legen.

Die Schutzbrillen sind dafür ausgelegt, Ihre Augen vor unbeabsichtigter, kurzer Laserbestrahlung zu schützen. Eine längere, direkte Bestrahlung verändert die Eigenschaften der Gläser. Im schlimmsten Fall können die Gläser für das Laserlicht durchlässig werden und die Schutzwirkung erlischt. Daher darf grundsätzlich nicht direkt in den Laserstrahl geblickt werden, auch nicht mit den Laserschutzbrillen.

Schmuck stellt aufgrund seines meist hohen Reflexionsgrades eine Gefahr dar. Dies gilt besonders für Schmuck an den Händen (Uhren, Ringe), da sich diese z.B. bei der Justierung des Versuchsaufbaus direkt im Strahlengang befinden können. Daher ist das Tragen von Schmuck während des Versuchs verboten. Im Idealfall sollte Schmuck direkt zu Hause gelassen werden, ansonsten muss er vor Versuchsantritt abgelegt werden. Sollte Schmuck nicht abgelegt werden können, muss dieser blickdicht abgeklebt werden.

Aufgrund der hohen Bestrahlungsstärke können brennbare Materialien, wie Tapeten, Papier oder Textilien durch Strahlung eines Lasers der Klasse 4 entzündet werden. Daher sind alle Strahlwege vor der Inbetriebnahme zu prüfen. Da Baumwolle selbstverlöschend ist, empfiehlt sich das Tragen von Baumwollkleidung während des Versuchs. Synthetische Materialien – wie z.B. Fleece-Pullover – beginnen bei Bestrahlung zu schmoren und die Fasern können sich in der Haut festsetzen. Um die Schutzwirkung von Baumwollkleidung zu maximieren, sollte möglichst viel Haut bedeckt sein. Ein Kittel wird nicht gestellt.

Neben der eigenen Sicherheit, ist die Sicherheit Unbeteiligter zu beachten. Daher sind z.B. die Fenster blickdicht verschlossen. Diese Abdeckung ist in keinem Fall zu entfernen. Im Eingangsbereich ist eine Laserwarnlampe montiert. Diese muss während des Laserbetriebs dauerhaft angeschaltet sein. Der Eingang ist vom Versuchsbereich getrennt. Sollte jemand ungefragt den Raum betreten, ist sicherzustellen, dass keine Gefährdung auftritt. Nicht am Versuch beteiligte Personen dürfen den Versuchsbereich nicht betreten.

Der Laserstrahl wird im Praktikumsversuch fokussiert. In diesem Bereich ist die Bestrahlungsstärke so hoch, das Metall in kurzer Zeit verdampft wird. Das gleiche Verhalten zeigt auch die menschliche Haut. Wird z.B. ein Finger im Strahlfokus positioniert, verdampft lokal das Wasser im Gewebe und es entsteht eine Verpuffung, die zur lokalen Zerstörung der Haut und zu Verletzungen im Gewebe führt. Die Schutzbrillen werden in diesem Bereich des Strahlengangs ebenfalls sofort zerstört.

#### **Aus Sicherheitsgründen kann der Versuch nicht allein durchgeführt werden.**

#### <span id="page-5-0"></span>**1.2 Beispiel zur Lasersicherheit**

Hier soll nochmal auf ein Sicherheitsrisiko hingewiesen werden, welches häufig missachtet wird. Wenn ein paralleler Laserstrahl mit einer Linse fokussiert wird, entsteht neben dem Vorwärtsfokus bei der Brennweite *f*<sup>f</sup> (Index f steht für forward) auch ein Rückwärtsfokus reflektierter Laserstrahlung bei der Brennweite *f*<sup>b</sup> (Index b steht für backward). Die Brennweite des Rückwärtsfokus ist abhängig von der Ausrichtung und Form der Linse. Beispielsweise tritt der Rückwärtsfokus einer plan-konvexen Linse, bei der der einlaufende parallele Laserstrahl auf die konvexe Seite trifft, bei einer Brennweite von  $f_b = f_f/2$  auf.

Der Reflexionsgrad von Glas zu Luft ohne Antireflexbeschichtung liegt bei 4 %. Wenn ein gütegeschalteter (engl. Q-switch) Laser mit einer Pulsenergie von 10 mJ und einer Pulslänge von 20 ns, der als idealer Gaußstrahl (M²=1) angenommen wird durch eine Linse mit  $f_f$  = 100 mm fokussiert wird, ist die Bestrahlungsstärke im Vorwärtsfokus 600 GWcm- ². Der Rückwärtsfokus der plan-konvexen Linse liegt bei *f*<sub>b</sub> = 50 mm. Hier ist die Bestrahlungsstärke 94 GW/cm<sup>2</sup>.

Bei einer Verkippung der Linse um 5° ist der rücklaufende Strahl um 10° zum einfallenden Laserstrahl geneigt. Dieser Szenario ist in Bild 1.2 dargestellt. Der Rückwärtsfokus befindet sich außerhalb des einlaufenden Laserstrahls und der Gefahrenbereich ist daher außerhalb der erwarteten Strahlführung.

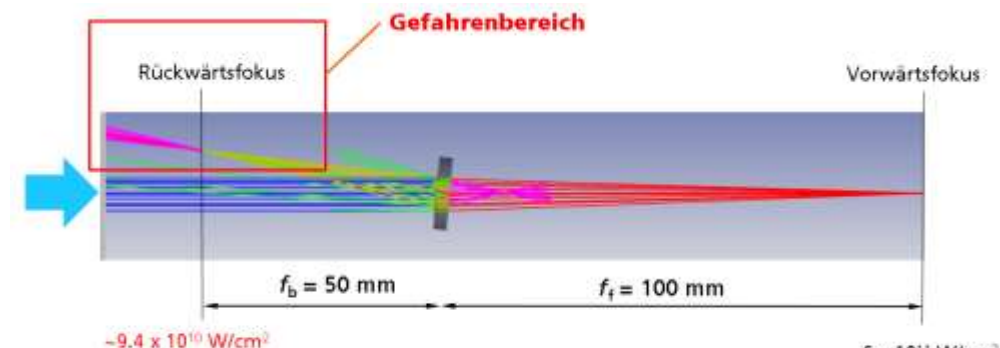

6 x 10<sup>11</sup> W/cm<sup>2</sup>

Die Linsen sind daher stets senkrecht zur Strahlausbreitung zu positionieren und bei laufender Laserstrahlquelle dürfen sich die Experimentatoren nicht über den Strahlengang beugen, da hierbei die Gefahr besteht, rückreflektierter oder gestreuter Laserstrahlung ausgesetzt zu werden.

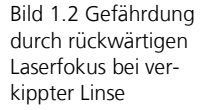

#### <span id="page-6-0"></span>**1.3 Experimentiersituation**

Bild 1.3 veranschaulicht schematisch die Experimentiersituation im Praktikumsversuch. Bild 1.3 links, zeigt eine mögliche Gefährdung der Person durch gestreute oder reflektierte Laserstrahlung, wenn diese Person unmittelbar vor dem Versuchsaufbau sitzt und sich ihre Augen im Bereich der Strahlhöhe (BT) über dem optischen Tisch (OT) befinden. Das kann z.B. der Fall sein, wenn diese Person ihr Laborbuch oder ihren Laptop auf den Knien hält und sich zu diesen hin beugt. Diese Situation ist in jedem Falle zu vermeiden.

Bild 1.3 rechts, zeigt die korrekte Position des Experimentators zum optischen Aufbau. Die Person steht und ihre Augen befinden sich oberhalb der Strahlhöhe. Zusätzlich verhindert eine Blende (SH), dass Streustrahlung im Bereich der Strahlhöhe in Richtung Experimentator gelangt.

Bild 1.3 Experimentiersituation im Praktikumsversuch PUL. Links: Auf einem optischen Tisch (OT) befinden sich unter anderem eine Laserstrahlquelle.Reflektierte oder gestreute Laserstrahlung (LR) kann zum sitzenden Experimentator (EP) gelangen und dessen Augen gefährden. Rechts: Der Experimentator steht, so dass seine Augen sich nicht in der Strahlhöhe befinden. BT Strahlhöhe über dem optischen Tisch, SH Abschirmung

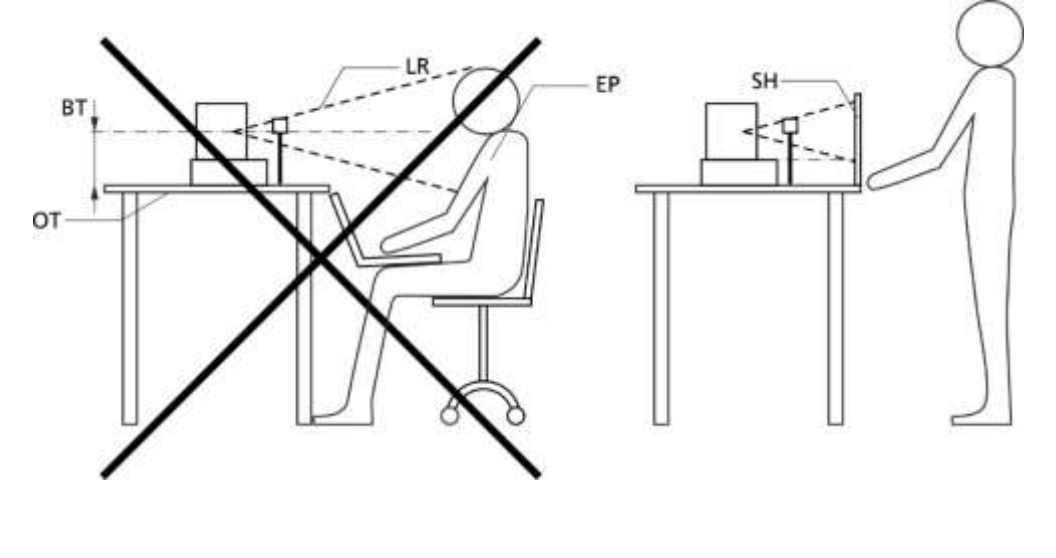

#### <span id="page-6-1"></span>**1.4 Allgemeine Sicherheit**

Bei der Versuchsdurchführung werden durch die Laserbeaufschlagung von Proben mikroskopische Mengen von Metall abgetragen. Dieses rekondensiert zu kleinsten Metallpartikeln, die sich auf Oberflächen in der Umgebung des Wechselwirkungspunkts absetzen können. Daher ist das Essen und Trinken im Laborbereich grundsätzlich verboten. Mahlzeiten und Getränke dürfen grundsätzlich nur außerhalb des Versuchsraums – z.B. in der Cafeteria des Fraunhofer ILT – zu sich genommen werden. Zuvor waschen sich die Praktikumsteilnehmer die Hände.

Im Versuch kommt das Edelgas Argon als Prozessgas zum Einsatz. Der Betreuer wird Ihnen den sachgemäßen Umgang mit der Gasversorgung erläutern.

Eine der häufigsten Unfallursachen stellen Stolperfallen dar. Kabel, Verbindungen und Lichtwellenleiter sollten daher möglichst sorgfältig verlegt werden. Vor allem beim Betreten und Verlassen sollte sorgfältig auf die Kabel geachtet werden, um Unfälle zu vermeiden.

Grüne Steckdosen werden NICHT durch Drücken des Notaus-Schalters vom Stromnetz getrennt. Geräte von welchen eine Gefahr ausgehen könnte, insbesondere die Laserstrahlungsquelle dürfen daher niemals hinter einer grün gekennzeichneten Steckdose betrieben werden. Die grüne Steckdose ist für den PC reserviert, damit beim Drücken des Notaus-Schalters kein Datenverlust eintritt.

Die erzeugten Laserplasmen emittieren intensive Strahlung im ultravioletten Spektralbereich. Diese stellt eine Gefährdung der Augen und der Haut dar. Die Praktikumsteilnehmer daher nicht direkt in die erzeugten Plasmen blicken, ähnlich wie dieses für Schweißplasmen gilt. Die Laserschutzbrille stellt keinen geeigneten Schutz dar, da diese nicht für die UV-Wellenlängen ausgelegt ist. Decken Sie den Probenanschlag komplett mit der Probe ab.

**Jedes Zuwiderhandeln gegen die Sicherheitshinweise stellt eine erhöhte Gefahr für die Gesundheit der Teilnehmer oder Dritter dar. Bei Zuwiderhandeln wird der Teilnehmer vom Fortführen des Praktikumsversuchs ausgeschlossen.**

#### <span id="page-7-0"></span>**1.5 Ansprechpartner**

Im Folgenden sind die Ansprechpartner für diesen Praktikumsversuch angegeben. Bei den Telefonnummern geben die Ziffern hinter dem Bindestrich die Durchwahlnummer innerhalb des ILT-Telefonsystems an.

Betreuer – Praktikum: Julian Alexander Hanss, M.Sc. Tel: 0241/8906-8035, Raum: 2121 E-Mail: julian.hanss@ilt.fraunhofer.de

Vertreter des Betreuers – Frederik Schreckenberg, M.Sc. Tel: 0241/8906-8205, Raum: 2116 E-Mail: frederik.schreckenberg@ilt.fraunhofer.de

Vertreter des Betreuers – Dipl.-Ing. (FH) Ruediger Fleige Tel: 0241/8906-160, Raum: 2115 E-Mail: ruediger.fleige@ilt.fraunhofer.de

Sicherheitsfachkraft des Fraunhofer ILT – Frank Voigt Tel: 0241/8906-218, Raum: 2107.1 E-Mail: frank.voigt@ilt.fraunhofer.de

Im Falle eines Unfalls oder eines erlittenen Schadens informieren Sie unverzüglich den Betreuer. Im Raum befindet sich ein Telefon. Es muss lediglich die Durchwahlnummer gewählt werden. Sollten Sie keine der aufgeführten Personen erreichen, so rufen Sie den Empfang des ILT mit der Durchwahlnummer 100 an.

#### <span id="page-8-0"></span>**1.6 Vorausgesetzte Kenntnisse**

Vor dem Praktikumsversuch machen Sie sich bitte mit den im Folgenden stichwortartig angegebenen Themen vertraut. Eine Auswahl an Quellen ist im Literaturverzeichnis, vgl. Abschnitt [11.1,](#page-50-1) S. 46, angegeben.

- Laserstrahlquellen (Nd:YAG), Laserstrahlung,
- quantenmechanische Niveaus Entstehung von Linienstrahlung,
- Plasmen, Plasma als vierter Aggregatzustand,
- kontinuierliche Strahlung aus frei-frei und frei-gebunden-Übergängen,
- Optiken Beugung, Brechung, Reflexion, Interferenz,
- Funktionsweise eines Spektrometers, Spektroskopie
- Detektion elektromagnetischer Strahlung,
- Periodensystem der Elemente,
- Fehlerrechnung,
- automatisierte Bearbeitung großer Datenmengen.

## <span id="page-8-1"></span>2 Einleitung und Zielsetzung

Die Laserspektroskopie ist ein Teilgebiet der Lasermesstechnik [18, 19]. Sie wird u.a. genutzt, um die chemische Zusammensetzung unbekannter Materialien zu bestimmen [11]. Diese können sowohl fest, flüssig als auch gasförmig vorliegen.

Für die chemische Analyse wird mithilfe eines fokussierten gepulsten Laserstrahls eine mikroskopische Menge des Probenmaterials verdampft und durch weitere Energiezufuhr in den Plasmazustand überführt. Dieses Plasma erreicht zu Beginn seiner Entstehung kurzzeitig Temperaturen von über 10 000 K. Durch die Expansion sowie die Strahlungsemission des Plasmas verringert sich dessen Temperatur wieder und das Plasma zerfällt. Schließlich rekondensiert das verdampfte Probenmaterial, bildet z.T. kleine Partikel und schlägt in der Umgebung des Wechselwirkungsorts wieder auf der Probe oder benachbarte Oberflächen nieder. Auf der Probe bleibt ein mikroskopischer Krater zurück.

Beim Zerfall des Plasmas wird für eine kurze Zeitspanne elementspezifische Linienstrahlung emittiert. Diese entsteht bei der Relaxation angeregter Atome und Ionen. Da diese Anregungszustände elementspezifisch sind, kann anhand der Linienstrahlung auf die Anwesenheit verschiedener Elemente geschlossen

werden. Die Intensität der einzelnen Elementlinien gibt Aufschluss über die Konzentration, in der das Element im Probenmaterial vorliegt.

Für eine quantitative spektrochemische Analyse wird das Verfahren kalibriert. Dabei werden Proben bekannter Konzentrationen gemessen und eine Ausgleichsfunktion ermittelt. Mit dieser Analysefunktion können aus den Spektrallinienintensitäten von unbekannten Proben die Elementgehalte quantitativ ermittelt werden.

Durch die berührungslose und trägheitslose Anregung ist die Integration dieses spektroskopischen Verfahrens in Produktionsprozesse möglich, um z.B. direkt im Prozess eine Materialidentifikation durchführen zu können [11]. Aufgrund des lokalen Materialabtrags können dünne, nicht repräsentative Oberflächenschichten – wie Oxide oder Eloxale – direkt mit dem Laserstrahl durchdrungen werden. Dies und die hohe Impulswiederholrate von Laserstrahlquellen im Bereich von 10 Hz bis 30 kHz ermöglichen eine sehr schnelle chemische Analyse.

Im Zuge des Praktikumsversuchs sollen die wesentlichen Prozess-Schritte der Laserspektroskopie studiert, wichtige Einflussfaktoren erkannt, experimentell untersucht und gedeutet werden. Alle Untersuchungen werden an metallischen Proben durchgeführt. Metall-Legierungen und deren Eigenschaften werden u.a. durch ihre chemische Zusammensetzung definiert. Diese wird mit Hilfe der Laserspektroskopie im Praktikumsversuch gemessen.

Am ersten Versuchstag wird der Laserspektroskopie-Aufbau justiert und in Betrieb genommen. Die darin genutzte Laserstrahlquelle und das verwendete Spektrometer werden charakterisiert. Mit der Photodiode und dem Oszilloskop wird anschließend die Plasmalebensdauer über die spektral integrierte Plasmaemission ermittelt.

Am zweiten Praktikumstag steht die eigentliche chemische Analyse im Mittelpunkt. Begonnen wird mit der qualitativen Unterscheidung verschiedener Metalle anhand der Identifikation von Elementlinien. Anschließend wird mit bekannten Proben eine Kalibrierung durchgeführt und Kenngrößen für die analytische Genauigkeit werden ermittelt. Auf Basis von Analysefunktionen wird abschließend die chemische Zusammensetzung unbekannter Proben bestimmt und diese verschiedenen Legierungsklassen zugeordnet. Durch die Auswertung von Mikroskop-Aufnahmen von Laserkratern wird die Auswirkung verschiedener Materialeigenschaften auf den Abtragsprozess untersucht.

## <span id="page-10-0"></span>3 Grundlagen

#### <span id="page-10-1"></span>**3.1 Laser-Emissionsspektroskopie**

In [Bild 3.1](#page-10-3) ist das Verfahren der Laser-Emissionsspektroskopie (engl. Laser-induced Breakdown Spectroscopy, abgekürzt LIBS) schematisch dargestellt [11]. Ein gepulster Laserstrahl wird auf die Probenoberfläche fokussiert (1). Ein Teil der Energie wird absorbiert und heizt das Material lokal auf (2). Innerhalb von etwa 1 ns bildet sich eine Materialdampfwolke, die von der Probenoberfläche ausgeht (3). Durch weitere Energie-Einkopplung in diese Dampfwolke wird ein Teil der Atome ionisiert und ein Plasma entsteht (4). Dieses emittiert Strahlung (5, 6) und kühlt ab (5 - 7). Nach einigen 10 µs ist das Plasma zerfallen (8). Bei einem Festkörper bleiben ein Krater und rekondensierte Partikel zurück (8).

<span id="page-10-3"></span>Bild 3.1 Schemadarstellung der Laser-Emissionsspektroskopie; L – Laserstrahl, S – Messobjekt, H – Bereich der Energie-Einkopplung, V – Materialdampfwolke, P – Plasma, E – Strahlungsemission, C – Krater, PT – Partikel

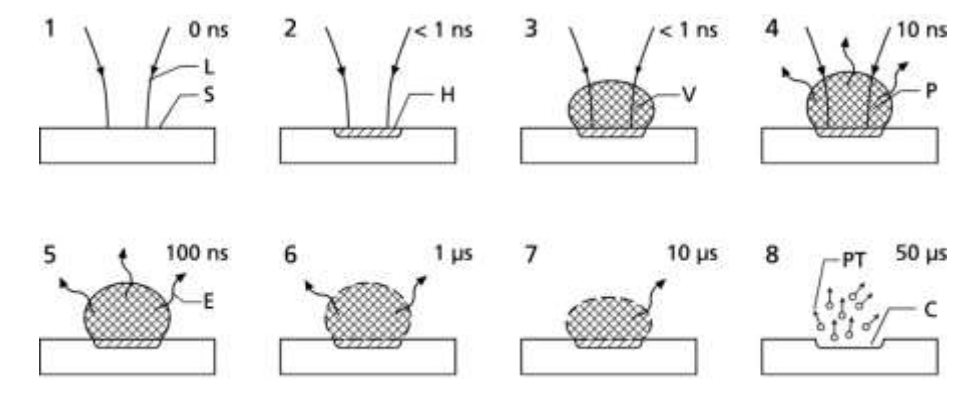

#### <span id="page-10-2"></span>**3.2 Wechselwirkung von gepulster Laserstrahlung mit Materie**

Für die Laserspektroskopie spielt die Wechselwirkung zwischen intensivem Laserlicht und Materie eine entscheidende Rolle. Mit der zur Verfügung stehenden Laserleistung soll möglichst effizient elementspezifische Linienstrahlung des Messobjekts generiert werden.

Laserlicht wird bei der Wechselwirkung mit Materie reflektiert, transmittiert, absorbiert oder gestreut. Für die Laserspektroskopie sollte die Absorption sowohl im Messobjekt, als auch anschließend im generierten Materialdampf möglichst hoch sein, um die Strahlungsenergie des Laserpulses effizient in das entstehende Plasma einzukoppeln.

Am Beginn der Einwirkung des Laserpulses auf die Metalloberfläche dominiert die lineare Absorption (beschrieben durch den natürlichen Absorptionskoeffizienten; "lineare Absorption" bezieht sich auf den Fall kleiner Bestrahlungsstärken, die nicht zu einer Veränderung des Aggregatzustands des bestrahlten Festkörpers führen), die zu einer raschen lokalen Aufheizung führt. Aufgrund der geringen Photonenenergie der infraroten Laserstrahlung (Wellenlänge

1064 nm) können kovalente Bindungen nicht direkt aufgebrochen werden. Da Metalle einen relativ hohen Reflexionsgrad für Licht bei 1064 nm haben, wird anfangs ein Großteil der Laserenergie reflektiert und steht für den Prozess nicht zur Verfügung. Ein kleinerer Anteil der Strahlung wird absorbiert und koppelt Energie in den Festkörper ein. Diese Absorption kann aufgrund der Rauigkeit der Oberfläche und stets vorhandener Oxidschichten erhöht werden. Für diesen Startprozess sollte daher die Metalloberfläche nicht zu glatt und glänzend sein, da sonst die Energie-Einkopplung verringert wird.

Aufgrund der hohen Bestrahlungsstärke des Lasers reicht der absorbierte Anteil aus, um kurzzeitig einige Nanogramm des Probenmaterials zu verdampfen. Sobald sich eine Materialdampfwolke über dem Messobjekt gebildet hat, verändert sich die Situation drastisch. Der Bereich der linearen Absorption wird verlassen, eine lokale Änderung des Aggregatzustands ist eingetreten.

In der Gasphase befinden sich aufgrund der thermischen Anregung erste freie Elektronen. Diese absorbieren das Laserlicht über den Vorgang der sogenannten inversen Bremsstrahlung, sodass deren kinetische Energie schnell im Zusammenwirken mit Stoßprozessen erhöht wird. Über Stöße der freien Elektronen mit Atomen und Ionen wird ein Teil der Energie auf die schweren Teilchen übertragen. Zusätzlich werden durch Stoßionisation weitere Elektronen ausgelöst, sodass die Elektronendichte rasch anwächst und die Absorption sich wesentlich erhöht. Durch diesen lawinenartigen Prozess entwickelt sich das zu untersuchende Plasma.

#### <span id="page-11-0"></span>**3.3 Eigenschaften eines Plasmas**

Das Plasma ist der vierte bekannte Aggregatzustand von Materie. In diesem sind ein Teil der Atome ionisiert, sodass Atome zusammen mit Ionen und freien Elektronen vorliegen. Im Falle eines lokalen thermodynamischen Gleichgewichts existiert eine lokale Temperatur, mit der der Plasmazustand beschrieben werden kann.

Die abgestrahlte Leistung eines angeregten Atoms oder Ions für einen definierten Übergang hängt von der Anzahl emittierender Teilchen sowie der Wahrscheinlichkeit des spontanen Übergangs ab. Die abgestrahlte Leistung beim Übergang vom Zustand i in den Zustand  $f$  pro Plasma-Einheitsvolumen und Raumwinkel für ein Element  $a$  im Ladungszustand  $z$  wird mit dem (über das Linienprofil integrierten) Linien-Emissionskoeffizienten beschrieben:

$$
\varepsilon_{if}^{\rm a,z} = \frac{1}{4\pi} n_i^{\rm a,z} A_{if}^{\rm a,z} \frac{hc}{\lambda_{if}^{\rm a,z}}.
$$
 (1)

Hierbei sind  $n_i^{a,z}$  die Teilchenzahldichte im Zustand i,  $A_{if}^{a,z}$ der Einstein-Koeffizient des spontanen Übergangs  $i \rightarrow f$  (*i* initial, *f* final), *h* das Planck'sche Wirkungsquantum,  $c$  die Lichtgeschwindigkeit und  $\lambda_{if}^{\text{a,z}}$  die Wellenlänge des abgestrahlten Photons. Die Einheit von  $\varepsilon^{a,z}_{if}$  ist: W/(m<sup>3</sup> sr). Die Ladungszahl z (nicht zu verwechseln mit der Kernladungzahl Z) beträgt bei neutralen Atomen 0, bei einfach ionisierten Ionen 1 usw. Die Teilchenzahldichte im Zustand  $i$  kann mit der Boltzmann-Statistik aus der Gesamtteilchenzahldichte des Elements ermittelt werden:

$$
n_i^{a,z} = n^{a,z} \frac{g_i^{a,z}}{u^{a,z}(T)} \times \exp\left(-\frac{E_i^{a,z}}{k_B T}\right).
$$
 (2)

Hierbei ist  $n^{a,z}$  die Teilchenzahldichte für das Element a im Ladungszustand z,  $g_i^{a,z}$  das statistische Gewicht des oberen Zustands *i*,  $u^{a,z}(T)$  die schwach von der Temperatur abhängende Zustandsdichte und  $E_i^{a,z}$  die Anregungsenergie des oberen Zustands  $i$ . Durch Einsetzen von (2) in (1) ergibt sich für den Emissionskoeffizienten:

$$
\varepsilon_{if}^{\text{a,z}} = \frac{1}{4\pi} n^{\text{a,z}} \frac{g_i^{\text{a,z}}}{u^{\text{a,z}}(T)} \frac{A_{if}^{\text{a,z}} h c}{\lambda_{if}^{\text{a,z}}} \times \exp\left(-\frac{E_i^{\text{a,z}}}{k_B T}\right).
$$
 (3)

Der Emissionskoeffizient verdeutlicht die grundsätzlichen Abhängigkeiten der Linienemission von den physikalischen Parametern der emittierenden Spezies und der Plasmatemperatur. Für die detaillierte Vorhersage des emittierten Spektrums sind darüber hinaus die Plasmageometrie, die Temperatur- und Dichteverteilung im Plasma, Linienverbreiterungs- sowie Selbstabsorptionprozesse zu berücksichtigen. Schließlich ist noch der Strahlweg zwischen Plasma und Spektrometer (Absorptionsprozesse in der Umgebungsatmosphäre) sowie die spektralen Eigenschaften des Spektrometers (Dispersion, Auflösungsvermögen) und des Detektorsystems (örtliche Auflösung, spektrale Empfindlichkeitskurve) zu berücksichtigen.

#### <span id="page-12-0"></span>**3.4 Detektion**

Für die wellenlängenselektive Detektion der vom Plasma emittierten Strahlung werden Spektrometer verwendet. Ein Spektrometer besteht typischerweise aus einer Eintrittsapertur (häufig ein Spalt), kollimierender Optik, mindestens einem dispersiven Element, wie einem Gitter oder Prisma, und einem oder mehreren Detektoren. Durch die räumliche Aufspaltung des Lichts kann jeder Wellenlänge eine Intensität zugeordnet und somit die Intensität verschiedener Emissionslinien gemessen werden.

Das im Versuch eingesetzte Spektrometer ist ein Echelle-Spektrometer. Das Prinzip ist in Bild 3.2 dargestellt [4].

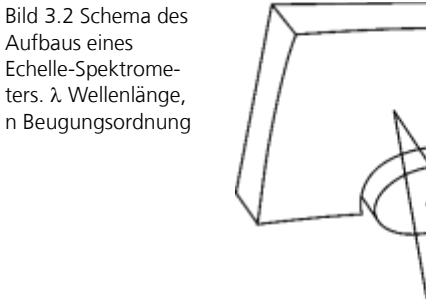

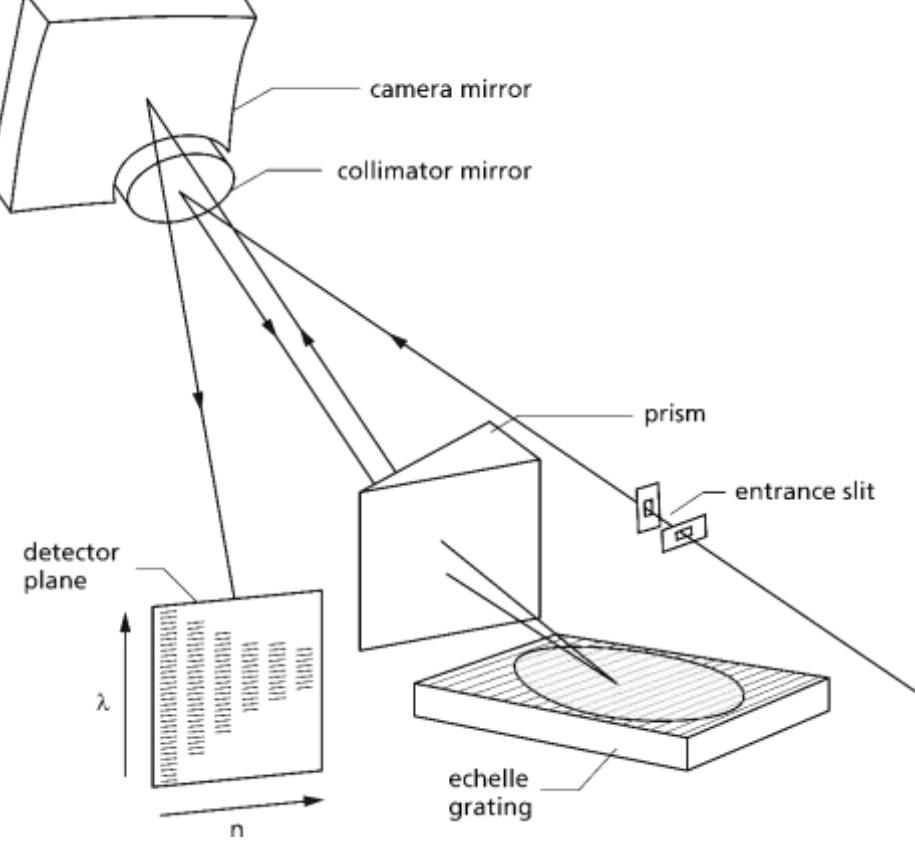

Das Licht fällt durch zwei senkrecht zueinander angeordnete Eintrittsspalte (entrance slit) in das Spektrometer ein. Ein Spiegel kollimiert das Licht (collimator mirror) und lenkt dieses auf ein Echelle-Gitter (echelle grating). Echelle-Gitter sind spezielle Reflexionsgitter, die eine relativ geringe Strichdichte (~ 100 mm-1 ) und einen hohen Blazewinkel aufweisen. Der Blazewinkel beschreibt die Asymmetrie des Sägezahnprofils der Gitterstriche. Das Gitter wird unter streifendem Einfall beleuchtet. Nach dem Gitter fällt das dispergierte Licht durch ein Prisma (prism), dessen Dispersionsrichtung senkrecht zu der des Gitters steht. Dadurch werden die unterschiedlichen Beugungsordnungen getrennt. Anschließend wird das Licht über einen Kameraspiegel (camera mirror) auf die Detektorebene (detector plane) abgebildet.

Echelle-Spektrometer arbeiten bei sehr hohen Beugungsordnungen (n im Bereich von ~50 bis 120). Dadurch können bei kompakter Bauweise hohe spektrale Auflösungen erreicht werden, da die Auflösung mit der Beugungsordnung steigt. Dies kann mit der Gittergleichung verdeutlicht werden:

$$
n\lambda = g (\sin \alpha + \sin \beta)
$$
  

$$
\left| \frac{\partial \lambda}{\partial \beta} \right| = \frac{g}{n} \cos \beta.
$$
 (4)

Hierbei ist n die Beugungsordnung, g die Gitterkonstante,  $\alpha$  der Einfalls- und  $\beta$ der Beugungswinkel. Je höher die Beugungsordnung n, desto kleiner wird bei definierter Winkelauslenkung  $\partial \beta$  der Wellenlängenunterschied  $\partial \lambda$ . Dadurch steigt die spektrale Auflösung des Spektrometers.

Das dispergierte Licht wird auf eine Mikrokanalplatte (engl. multi channel plate, MCP) gelenkt. Den Aufbau einer MCP gekoppelt mit einem CCD-Detektor (charged coupled device) zeigt Bild 3.3. In der frontseitigen Photokathode der MCP lösen die Photonen durch Photoeffekt Elektronen aus. Diese durchlaufen Mikrokanäle, die einen Winkel mit der Normalen der Frontseite einschließen. Zwischen Eingangs- und Austrittsseite der MCP liegt eine Beschleunigungsspannung von etwa 1000 bis 1500 V an. Beim Durchlaufen der Kanäle stoßen die Elektronen auf die Kanalwände. Dabei werden weitere Elektronen ausgelöst. Durch diese Sekundärelektronen setzt eine lawinenartige Verstärkung des Signals ein. Mit der Beschleunigungsspannung wird die Verstärkung eingestellt. Über den zeitlichen Verlauf der Spannung kann die Belichtungszeit eingestellt werden (engl. gating, dt. Torschaltung). Solange keine Spannung an der MCP anliegt, tritt keine Verstärkung auf und die während dieser Zeit einfallende Strahlung wird nicht detektiert. Die Spannung der MCP kann innerhalb weniger Nanosekunden geschaltet werden.

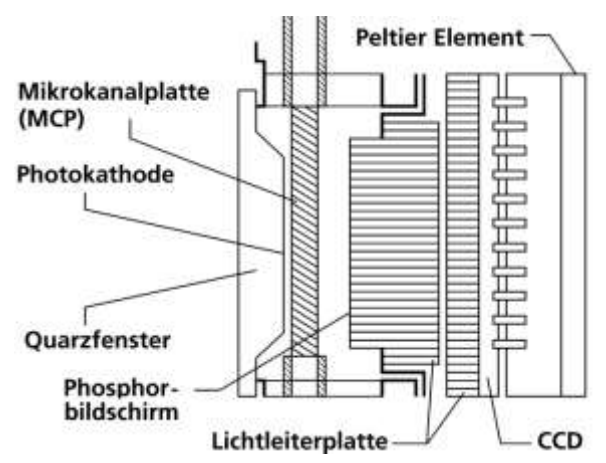

Bild 3.3 Schematische Darstellung des Aufbaus einer MCP-CCD Anordnung

> Nach dem Durchlaufen der MCP wird ein Teil der Bewegungsenergie der Elektronen über einen Phosphorschirm in optisches Licht umgewandelt. Dieses wird mithilfe eines zweidimensional strukturierten Halbleiterdetektors (CCD) detektiert. Der CCD-Chip hat 1024 x 1024 Pixel und entspricht vom prinzipiellen Aufbau her den Chips, die in Digitalkameras eingesetzt werden.

> Nach der Auslesung des Detektors steht für jedes Pixel ein Ladungswert zur Verfügung. Dieser wird in ein Spannungssignal gewandelt und anschließend digitalisiert. Durch den bekannten optischen Aufbau können jedem Pixel eine diskrete Wellenlänge und eine Beugungsordnung zugeordnet werden. Aus den Einzelwerten wird ein Spektrum  $S_\lambda(\lambda)$  zusammengesetzt.

Der CCD-Detektor weist einen begrenzten dynamischen Bereich auf. Ist die Anzahl der Ladungsträger auf einem Pixel zu hoch, sättigt dieses Pixel. Detektierte Intensität und Linienintensität sind dann nicht mehr proportional zueinander. Zusätzlich besteht die Gefahr des Bloomings (dt. Überbelichtungseffekt). Überzählige Ladungsträger können auf benachbarte Pixel übersprechen und das Messergebnis verfälschen. Wird die Ladungsmenge noch weiter erhöht, können entweder die MCP oder der CCD-Chip beschädigt werden. Daher muss bei jeglicher Veränderung des Aufbaus des Praktikumsversuchs (Änderung Laserleistung, Beobachtung, andere Probe) die Spannung der MCP immer zuerst auf das Minimum gestellt und dann vorsichtig schrittweise unter kontinuierlicher Beobachtung des detektierten Signals erhöht werden.

Die Wellenlängenzuordnung – zu welchem Pixel gehört welche Wellenlänge – ist zu überprüfen. Durch Erschütterungen oder Temperaturänderung kann sich die Lage der einzelnen optischen Komponenten zueinander verschieben. Dadurch wird eine zuvor ermittelte Zuordnung verändert. Für die Überprüfung wird das Spektrum eines bekannten Linienstrahlers aufgezeichnet und die Lage der Linien mit den theoretischen Werten verglichen. Stimmen diese nicht überein, muss die Wellenlängenzuordnung korrigiert werden.

#### <span id="page-15-0"></span>**3.5 Eigenschaften des Spektrums**

Das detektierte Spektrum setzt sich aus drei Teilen zusammen. Dies sind die zu untersuchende Linienstrahlung der Elemente, kontinuierliche Untergrundstrahlung und thermisches Rauschen von MCP, Detektor und Elektronik. Für die Auswertung werden die untergrundbereinigten Intensitäten der Elementlinien benötigt.

Der kontinuierliche Untergrund stammt aus verschiedenen Quellen. Ein meist vernachlässigbar geringer Anteil wird durch Umgebungslicht hervorgerufen. Die Hauptquelle sind zwei Prozesse im Plasma selbst. Die freien Elektronen werden beim Durchlaufen der Coulomb-Felder der im Plasma befindlichen Atome, Ionen und anderen Elektronen beschleunigt. Dabei emittieren sie Bremsstrahlung. Weiterhin rekombinieren freie Elektronen mit Ionen und geben die Energie in Form eines Photons ab. Da die Energie der freien Elektronen statistisch verteilt ist, ergibt sich ebenfalls ein kontinuierliches, breitbandiges Spektrum für die Bremsstrahlung.

Für die typischen bei der Laser-Emissionsspektroskopie erreichten Temperaturen fällt das Bremsstrahlungs- und Rekombinationsspektrum im UV-Bereich für Wellenlängen < 300 nm steil ab. Die emittierte Strahlungsleistung ist proportional zum Quadrat der Elektronendichte. Daher wird ein Großteil der Kontinuumsstrahlung am Anfang der Plasmaentstehung emittiert. Mit fortschreitender Plasmalebensdauer kühlt das Plasma ab und die Linienstrahlung überwiegt die Brems- und Rekombinationsstrahlung. Um das Signal-Untergrund-Verhältnis zu

Grundlagen

maximieren, ist es daher sinnvoll, die Anfangsphase des Plasmas auszublenden und erst nach einer definierten Zeit mit der Detektion zu beginnen.

#### <span id="page-16-0"></span>**3.6 Spektrallinien**

#### <span id="page-16-1"></span>**3.6.1 Zusammensetzungsunabhängige Linienverbreiterung**

Jede Spektrallinie weist eine natürliche Linienbreite auf. Diese ergibt sich aus der Heisenberg'schen Unschärferelation. Die Linienbreite  $\Delta\lambda_i$  ist proportional zur inversen Lebensdauer des Anregungsniveaus  $\tau$ . Je kürzer die Lebensdauer des oberen Zustands ist, desto spektral breiter ist die Linie:

$$
\Delta E_i \cdot \tau = \frac{h}{4\pi} \to \Delta \nu_i = \frac{1}{4\pi\tau} \to \Delta \lambda_i = \frac{\lambda_i^2}{4\pi\tau c},\tag{5}
$$

mit  $\Delta E_i$  der Energiebreite des Niveaus i, die zu der Energiebreite gehörige Frequenzbreite  $\Delta v_i = \Delta E_i / h$ , h der Planck'schen Konstante und c der Lichtgeschwindigkeit.

Die Spektrallinie wird über verschiedene Mechanismen über die natürliche Linienbreite hinaus verbreitert. Die Dopplerverbreiterung resultiert aus der Geschwindigkeit der emittierenden Atome und Ionen im heißen Plasma. Die Stoßverbreiterung entsteht im Wesentlichen aufgrund von elastischen Stößen im Plasma, die zu Phasenänderungen der emittierten Strahlung der atomaren Oszillatoren führen.

Neben physikalischen Mechanismen im Plasma ist zusätzlich die Apparateverbreiterung des Spektrometers zu berücksichtigen. Die Spektrometer-Auflösung, die durch die Abbildung eines endlich breiten Spalts auf endlich breite Pixel verursacht wird, verschmiert das Spektrum bei der Detektion. Diese Mechanismen führen zu einer näherungsweise zusammensetzungsunabhängigen Verbreiterung der Linien im detektierten Spektrum.

#### <span id="page-16-2"></span>**3.6.2 Konzentrationsabhängige Verbreiterung**

Der Mechanismus der Selbstabsorption innerhalb des Plasmas führt zu einer konzentrationsabhängigen Verbreiterung der Linien eines Elements und schränkt den mit einer Linie maximal analysierbaren Konzentrationsbereich ein. Die Temperatur eines laser-induzierten Plasmas variiert innerhalb des Plasmavolumens. In der Regel herrschen im Zentrum des Plasmas höhere Temperaturen als am Rand. Somit existieren im Zentrum mehr angeregte Atome, die Emissionsleistung ist dort deutlich höher. Beim Durchlaufen des äußeren, geringer angeregten Bereichs wird ein Teil dieser Emission wieder absorbiert; die im Spektrometer detektierte Intensität nimmt ab. Dieser Prozess wird auch als Selbstabsorption bezeichnet.

Da aufgrund der geringeren Temperatur sich die Teilchen am Rand langsamer bewegen und die Teilchendichte geringer ist, sind die Dopplerverbreiterung und die Stoßverbreiterung der Linie geringer. Daher wird überwiegend im Bereich der Zentralwellenlänge der Linie Licht aus dem Zentrum des Plasmas absorbiert. Das Linienprofil der das Plasma verlassenden Strahlung wird flacher und breiter. Bei starker Selbstabsorption kann sich in der Näher der Mitte einer Linie sogar eine Einkerbung bilden, die Ränder der Linie haben dann eine höhere Intensität als der Zentralbereich (sog. Linienumkehr). Die Stärke der Absorption hängt nichtlinear von der Konzentrationsverteilung des Elements im Plasma und von dessen atomphysikalischen Eigenschaften ab. Diese kann so weit führen, dass eine weitere Erhöhung der Elementkonzentration eine Verringerung der gemessenen Intensität in der Linienmitte zur Folge hat (siehe [11], Fig. 9.10). In diesem Fall ist eine Konzentrationsbestimmung nicht mehr möglich.

Bei der Auswahl von Elementlinien, die sich für eine quantitative Analyse eignen, müssen verschiedene Gesichtspunkte beachtet werden. Die Linie soll für den interessierenden Konzentrationsbereich empfindlich sein, um auch niedrige Konzentrationen analysieren zu können. Sie darf jedoch nicht zu stark sein, damit bei hohen Konzentrationen keine Sättigung oder Linienumkehr eintritt. Weiterhin sollte kein Überlapp mit einer weiteren Elementlinie vorliegen, da sonst eine Vermischung der Intensitäten auftritt. Schließlich sollte in der Nähe der Linie ein linienfreier Bereich für die Untergrundbestimmung zur Verfügung stehen.

#### <span id="page-17-0"></span>**3.7 Bestimmung der Linienintensität**

Für die weitere Auswertung wird die untergrundbereinigte Gesamtintensität einer Spektrallinie benötigt. Dazu wird für jede ausgesuchte Spektrallinie ein Teil des Spektrums betrachtet. Ein Beispiel ist in Bild 3.4 dargestellt. Ein Spektrum wird, wie beschrieben, aus verschiedenen Einzelwerten (Pixeln) zusammengesetzt. Auf der unteren  $x$ -Achse ist die Wellenlänge und auf der oberen die Pixelnummer dargestellt. Der gezeigte Ausschnitt umfasst die Daten von 200 Pixeln. In Bild 3.4 sind die Datenpunkte mit einer Linie verbunden.

Bild 3.4 ist beispielhaft der gewählte Linienbereich blau und der Untergrundbereich rot dargestellt.

Im nächsten Schritt wird die Fläche unter der Kurve ermittelt. Dazu werden die Intensitätswerte der Pixel im ausgewählten Bereich aufsummiert. Dadurch ergeben sich eine Rohintensität  $I_{Line}^{roh}$  für den Linienbereich und  $I_{UG}^{roh}$  für den Untergrundbereich. Zusätzlich werden die Anzahl Pixel  $b_{Line}$  und  $b_{UG}$ , die der Breite des jeweiligen Bereichs entsprechen, vermerkt.

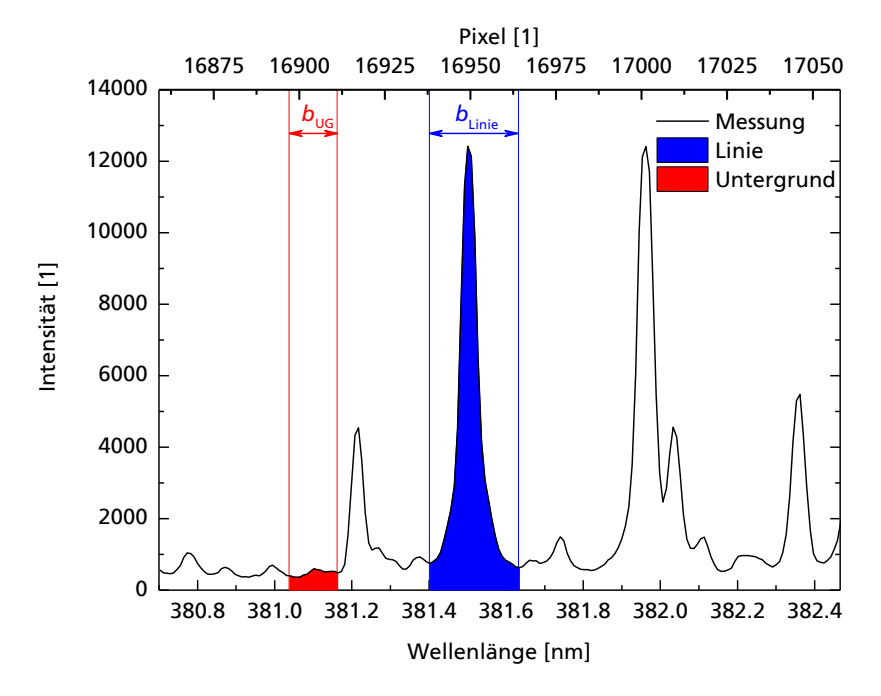

Bild 3.4 Beispielhafte Ermittlung der untergrund-korrigierten Linienintensität. UG Untergrund

> Für die Untergrundsubtraktion wird der mittlere Untergrund je Pixel ermittelt, mit der Anzahl Pixel des Linienbereichs multipliziert und von der Linien-Rohintensität abgezogen. Daraus ergibt sich die untergrundbereinigte Intensität der Linie  $I_{\text{Line}}$ :

$$
I_{\text{Line}} = I_{\text{Line}}^{\text{roh}} - I_{\text{UG}}^{\text{roh}} \times \frac{b_{\text{Line}}}{b_{\text{UG}}},\tag{6}
$$

in Zählwerten (engl. counts). Die Größe I<sub>Linie</sub> ist die Intensität, die für die folgenden Berechnungen verwendet wird. Da im Laufe der einzelnen Analysen Intensitäten verschiedener Linien und vieler Einzelmessungen ermittelt werden sollen, empfiehlt es sich, diese Schritte zu automatisieren.

#### <span id="page-18-0"></span>**3.8 Boltzmann-Plot**

Mithilfe der Spektroskopie der vom Plasma emittierten Strahlung kann die Plasmatemperatur ermittelt werden. Das Verfahren ist bis zu Temperaturen von über 10 000 K einsetzbar. Für die Temperaturbestimmung wird der sogenannte Boltzmann-Plot genutzt. Dazu ist zuerst der Linien-Emissionskoeffizient in eine detektierte Intensität umzuschreiben.

Das im Spektrometer detektierte Signal  $S$  ist näherungsweise proportional zum Linien-Emissionskoeffizienten (3) – bei Vernachlässigung von Plasmainhomogenitäten und Selbstabsorptionsprozessen. Für ein optisch-dünnes Plasma ist die detektierte Strahlungsleistung proportional zum Plasmavolumen  $V_{\text{Pl}}$ . Weiterhin

hängt das detektierte Signal davon ab, wie groß der von der Beobachtungsoptik erfasste Raumwinkel ist.

Weitere zu berücksichtigende Faktoren ergeben sich aus der Übertragung der empfangenen Strahlung bis zum Detektor. Die Transmission der genutzten Optiken und des Lichtwellenleiters ist wellenlängenabhängig. Beides bedingt eine Dämpfung. Im Spektrometer ergeben sich weitere wellenlängenabhängige Werte aufgrund der Beugungseffizienz des Gitters sowie der Quanteneffizienz der Detektoren.

Das detektierte Signal  $\mathcal{S}^{\mathsf{a},\mathsf{z}}_{if}$  kann für ein homogenes, optisch-dünnes, isotrop abstrahlendes Plasma somit näherungsweise geschrieben werden als:

$$
S_{if}^{a,z} \propto \frac{1}{4\pi} \; n^{a,z} \frac{g_i^{a,z}}{u^{a,z}(T)} \frac{A_{if}^{a,z}hc}{\lambda_{if}^{a,z}} \exp\left(-\frac{E_i^{a,z}}{k_BT}\right) \times V_{\text{Pl}} \; \Omega \; \eta_{\text{D}}(\lambda) \;, \tag{7}
$$

mit  $V_{\text{Pl}}$  dem Plasmavolumen,  $\Omega$  dem Akzeptanzraumwinkel der Beobachtungsoptik und der Detektionseffizienz  $\eta_D(\lambda)$ . Die Größe  $\eta_D(\lambda)$  fasst die wellenlängenabhängige Beugungsseffizienz des Gitters, die Transmissionseigenschaften der optischen Elemente sowie die Quanteneffizienz des Detektors zusammen.

Werden lediglich die Signale eines Elements (d.h. a liegt fest) und eines Ladungszustands (d.h. <sup>z</sup> liegt fest) betrachtet, kann (7) vereinfacht so geschrieben werden:

$$
S_{if} = \gamma \times \frac{g_i A_{if}}{\lambda_{if}} \times \exp\left(-\frac{E_i}{k_B T}\right) \times \eta_D(\lambda), \tag{8}
$$

wobei  $\nu$  ein Proportionalitätsfaktor ist. Die Gleichung enthält die gesuchte Temperatur im Argument der Exponentialfunktion.

Die Detektionseffizienz  $\eta_D(\lambda)$  wird experimentell bestimmt. Dazu wird eine breitbandige Quelle – hier eine Deuterium-Wolfram-Lampe - mit bekanntem Emissionsspektrum mit dem Versuchsaufbau gemessen und das erhaltene Spektrum durch das Referenzspektrum dividiert:

$$
\hat{\eta}_D(\lambda) = \frac{s_{\rm DW}^{\rm m}}{s_{\rm DW}^{\rm r}},\tag{9}
$$

mit  $S_{\rm DW}^{\rm m}$  dem gemessenen Spektrum der breitbandigen Quelle (bei Anschluss der Deuterium-Wolfram-Lampe an das Spektrometer über einen 5 m langen Lichtwellenleiter, vgl. Abschnitt 5.5; aufgrund der geringen Leistung der Lampe kann der Einfluss der anderen Optiken im Versuchsaufbau nicht mitgemessen werden) und  $S_{\rm DW}^{\rm r}$  dem bekannten Spektrum dieser Quelle (da für letzteres ein nicht näher bekannter Aufbau verwendet wurde, unterscheidet sich  $\hat{\eta}_D(\lambda)$  in (9) von  $\eta_{\rm D}(\lambda)$  in der Beziehung (8) um einen konstanten Faktor. Im weiteren wird dieser vereinfachend gleich eins gesetzt.).

Mit  $\hat{\eta}_D(\lambda)$  kann für jede diskrete Wellenlänge ein bezüglich der variierenden spektralen Empfindlichkeit korrigiertes Signalspektrum berechnet werden:

$$
S_{if}^{k} := \frac{S_{if}}{\hat{\eta}_{D}(\lambda)}.
$$
 (10)

Mit (10) kann Gleichung (8) umgestellt werden, um eine Bestimmungsgleichung für die Temperatur zu erhalten:

$$
\frac{S_{if}^{k} \lambda_{if}}{\gamma g_{i} A_{if}} = \exp\left(-\frac{E_{i}}{k_{B}T}\right),
$$

$$
\ln\left(\frac{S_{if}^{k} \lambda_{if}}{\gamma g_{i} A_{if}}\right) = -\frac{1}{k_{B}T} E_{i}.
$$
 (11)

 $g_i = 2J_i + 1$ . (12)

In einem Diagramm – dem sogenannten Boltzmann-Plot - auf dem auf der *y*-Achse der Wert von In $\left(\frac{s_{if}^k\lambda_{if}}{yg_iA_{if}}\right)$  und auf der x-Achse die obere Anregungsenergie  $E_i$  aufgetragen wird – ergibt sich eine Gerade mit negativer Steigung. Aus der mit einer Ausgleichsgeraden bestimmten Steigung kann die Temperatur ermittelt werden. Ein beispielhafter Boltzmann-Plot ist in Bild 3.5 gezeigt.

Für den Boltzmann-Plot werden die Wellenlänge  $\lambda_{if}$ , das statistische Gewicht des oberen Zustands  $g_i$  sowie der Einsteinkoeffizient  $A_{if}$  benötigt. Diese Werte wurden für die meisten Elemente experimentell ermittelt und sind tabelliert. Die Werte können unter anderem in der Kurucz-Datenbank gefunden werden, siehe: http://www.cfa.harvard.edu/amp/ampdata/kurucz23/sekur.html. Das statistische Gewicht wird mit der Gesamtdrehimpulsquantenzahl J berechnet:

<span id="page-20-0"></span>Bild 3.5 Beispiel für einen Botzmann-Plot mit 61 Eisenatomlinien ([11], S. 531, Fig. A.5 ), Laserpulsenergie 0.5 mJ, Probe C75, 1.1750, Umgebungsatmosphäre Luft. *R* <sup>2</sup> Bestimmtheitsmaß

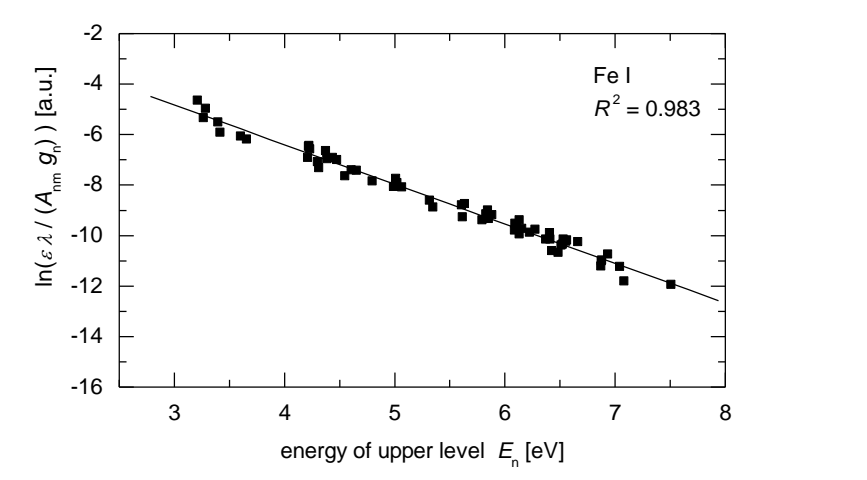

#### <span id="page-21-0"></span>**3.9 Kalibrierung**

Da die numerische Simulation der laser-induzierten Plasmen komplex und rechenaufwendig ist, wird für die chemische Analyse unbekannter Proben ein experimentelles Kalibrierverfahren gewählt. Dazu wird ein Satz Proben mit bekannter Zusammensetzung gemessen und für jede der Proben die Linienintensität des Analyten bestimmt. Mit diesen Intensitäten wird eine Ausgleichsfunktion der Form  $c = Fkt(I)$  mit  $c$  der Konzentration des Analyten ermittelt. Diese Analysefunktion kann anschließend verwendet werden, um die Konzentration von Analyten in unbekannten Proben zu ermitteln sowie um analytische Leistungsfähigkeitswerte zu vergleichen und das Messverfahren zu optimieren.

Um die Stabilität der Ergebnisse zu erhöhen, wird anstelle der Linienintensität ein Linienverhältnis gewählt. Dazu wird die Intensität einer Linie des zu untersuchenden Elements durch die Intensität einer Linie des Hauptelements, z.B. Fe (auch als Matrixelement bezeichnet) in Stahl, geteilt. Die sogenannte Referenzlinie hängt näherungsweise nicht von der Zusammensetzung des Materials ab. Durch dieses Vorgehen werden systematische Intensitätsschwankungen, wie sie sich z.B. durch die Schwankung der Laserpulsenergie ergeben, verringert. Da z.B. beide Linien bei Verringerung der Laserpulsenergie mit einer geringeren Intensität reagieren, ist der Einfluss dieser Störung auf das Linienverhältnis geringer als auf die einzelnen Intensitätswerte. Der Quotient der Linienintensität wird mit  $Q$  abgekürzt.

Für eine hinreichende Statistik wird jede Probe für eine Kalibrierung mehrfach gemessen (*N*-mal). Für die eigentliche Kalibrierung werden die Einzelwerte der Quotienten gemittelt und ein mittlerer Quotient  $\overline{Q}$  bestimmt:

$$
\bar{Q} = \frac{1}{N} \sum_{j=1}^{N} Q_j \,, \tag{13}
$$

mit *N* der Anzahl der Einzelmessungen. Mit den ermittelten Linienquotienten  $\overline{Q}$ und den bekannten Elementgehalten der Proben kann eine Ausgleichsfunktion ermittelt werden. Dazu wird an den gewonnenen Datensatz das Polynom

$$
c(\overline{Q}) = a_0 + a_1 \overline{Q} + a_2 \overline{Q}^2 \tag{14}
$$

angepasst. Diese Funktion wird auch als Analysefunktion bezeichnet. Die Grö-Ben  $a_0$ ,  $a_1$  und  $a_2$  sind die Fitparameter der Funktion. Hierbei sollten  $a_1$  und  $a_2$ zwingend größer oder gleich 0 sein. Für  $a_2 = 0$  ergibt sich eine Gerade. Es empfiehlt sich die Anpassung in zwei Bereiche einzuteilen, da bei geringen Konzentrationen ausschließlich ein linearer Zusammenhang vorliegt. Zu höheren Konzentrationen kann der Verlauf gegebenenfalls besser durch eine quadratische Anpassung beschrieben werden. Zu jedem Quotienten eines Analyten gehört eine eigene Analysefunktion mit entsprechenden Parametern. Für jedes

zu untersuchende Element soll mindestens eine solche Funktion ermittelt werden:

$$
c_{el}(\bar{Q}_{el}), \qquad el = Element.
$$
 (15)

Im Abschnitt [8](#page-42-2) sind typische, für die Analyse nutzbare Elementlinien für die im Praktikumsversuch zu untersuchenden Elemente angegeben. Diese dienen nur als Hilfestellung. Es können auch andere Linien gewählt werden. Nicht alle angegebenen Linien müssen genutzt werden. Die Linien eignen sich nur für bestimmte Anwendungen und sollen passend gewählt werden. Die Cu-Linie, die z.B. als Referenz für Kupfer oder Messing genutzt wird, wird nicht für die Analyse von Cu als Legierungselement in Al oder Stahl geeignet sein und umgekehrt.

Für die Ermittlung der analytischen Leistungsfähigkeit werden im Praktikum zwei Kenngrößen ermittelt. Dies sind die Nachweisgrenze LOD (engl. limit of detection) und die Reststandardabweichung der Konzentrationen  $r_{x,0}$ . Die Nachweisgrenze gibt an, ab welcher Konzentration der Nachweis des Elements mit einem definierten Signifikanzniveau möglich ist. Daher stellt dieser Wert eine Maßzahl für die Empfindlichkeit dar. Die Größe  $r_{x,0}$  hingegen betrachtet den gesamten Konzentrationsbereich und bewertet die Messunsicherheit der Analyse in diesem Bereich.

Die Nachweisgrenze wird ermittelt, indem die dreifache Standardabweichung des Quotienten  $\overline{Q}$  für die Leerprobe (Probe, die das Analytelement nicht enthält) über den Anstieg der Analysefunktion in eine Konzentration umgerechnet wird:

$$
LOD = 3s_{\bar{Q}_{\text{Lp}}} \times \frac{\partial c(\bar{Q})}{\partial \bar{Q}} \bigg|_{\bar{Q} = \bar{Q}_{\text{Lp}}}, \qquad (16)
$$

mit  $s_{\bar{Q}_{\text{Lp}}}$  der empirischen Standardabweichung des mittleren Linienverhältnisses  $\bar{Q}_{L p}$  der Leerprobe (Lp). Die Reststandardabweichung betrachtet die quadratische Summe der Abweichungen zwischen der ermittelten Konzentration eines Elementes (Index *m* steht für gemessen) und derjenigen der Referenzproben:

$$
r_{x,0}^{el} = \sqrt{\frac{\sum_{j=1}^{N} (c_{m,j}^{el} - c_{ref,j}^{el})^2}{N}},
$$
\n(17)

mit  $c_{ref,j}^{el}$  der Konzentration der Referenzprobe *j* für das Element *el* ,  $c_{m,j}^{el}$  der gemessenen Konzentration für diese Probe und  $N$  der Gesamtzahl der Proben.

Für die Kenngrößen LOD und  $r_{x,0}^{el}$  gilt, dass geringere Werte einer besseren Empfindlichkeit und Richtigkeit entsprechen.

#### <span id="page-23-0"></span>**3.10 Zusammensetzung metallischer Materialien**

Für den Versuch stehen verschiedene metallische Probematerialien zur Verfügung. Diese werden für die unterschiedlichen Messaufgaben benötigt.

Für die ersten Versuche sowie die Zuordnung der Elementlinien werden Proben verschiedener, technisch bedeutsamer Materialien bereitgestellt. Die Zusammensetzung dieser Materialien ist nicht exakt definiert, sodass sie sich leicht von Material zu Material unterscheiden kann. Dies sind die Probentypen: hochlegierter Stahl, niedriglegierter Stahl, Messing, Kupfer, Reintitan sowie verschiedene Aluminiumlegierungen, siehe Abschnitt [7.1,](#page-41-1) [Tabelle 1.](#page-41-2)

Für die Kalibrierung des Versuchsaufbaus stehen insgesamt 13 zertifizierte Referenzproben aus dem Bereich der Schnellarbeits- und Werkzeugstähle (HSS) und eine zertifizierte Reineisenprobe zur Verfügung, siehe Abschnitt [7.2,](#page-42-0) Tabelle 2. Diese Materialien werden für die Kalibrierung von Messgeräten hergestellt und deren richtige chemische Zusammensetzung wurde in Ringversuchen bestimmt.

Für die Analyse anhand der zu erstellenden Kalibrierungen und Analysefunktionen stehen vier weitere Proben aus dem Bereich der Schnellarbeitsstähle zur Verfügung, siehe Abschnitt [7.3,](#page-42-1) [Tabelle 3.](#page-42-3) Diese unterscheiden sich deutlich in den Elementgehalten der zuvor kalibrierten Elemente, sodass diese im Rahmen des Versuchs sicher unterschieden werden können.

### <span id="page-23-1"></span>4 Aufbau

#### <span id="page-23-2"></span>**4.1 Laserstrahlquelle**

Die Laserstrahlquelle enthält einen Nd:YAG-Kristall als aktives Lasermedium. Für den Versuch wird die fundamentale Wellenlänge bei 1064 nm verwendet. Die erzeugte Laserstrahlung ist daher nicht sichtbar. Die Strahlungsquelle wird über eine Blitzlampe gepumpt und ist aktiv gütegeschaltet (engl. Q-switch operation).

Die Pulsenergie  $E_{\rm P}$  des Systems beträgt etwa 50 mJ. Über den Low Energy Mode – siehe [Bild 4.1,](#page-24-0) Vorderseite, Schalter (3) – wird die Pulsenergie auf etwa 4 % dieses Werts verringert. Durch erneutes Betätigen wird wieder die volle Pulsenergie gewählt.

Die Repetitionsrate der Laserpulse kann zwischen 1 Hz und 15 Hz mit dem Schalter (1) auf der Vorderseite variiert werden. Die aktuelle Repetitionsrate wird in (2) angezeigt. Aus Repetitionsrate und Pulsenergie ergibt sich eine maximale mittlere Strahlungsleistung von 750 mW. Somit erreicht die Strahlungsquelle die höchste Laserklasse, Klasse 4, vgl. Abschnitt [1.](#page-3-1)

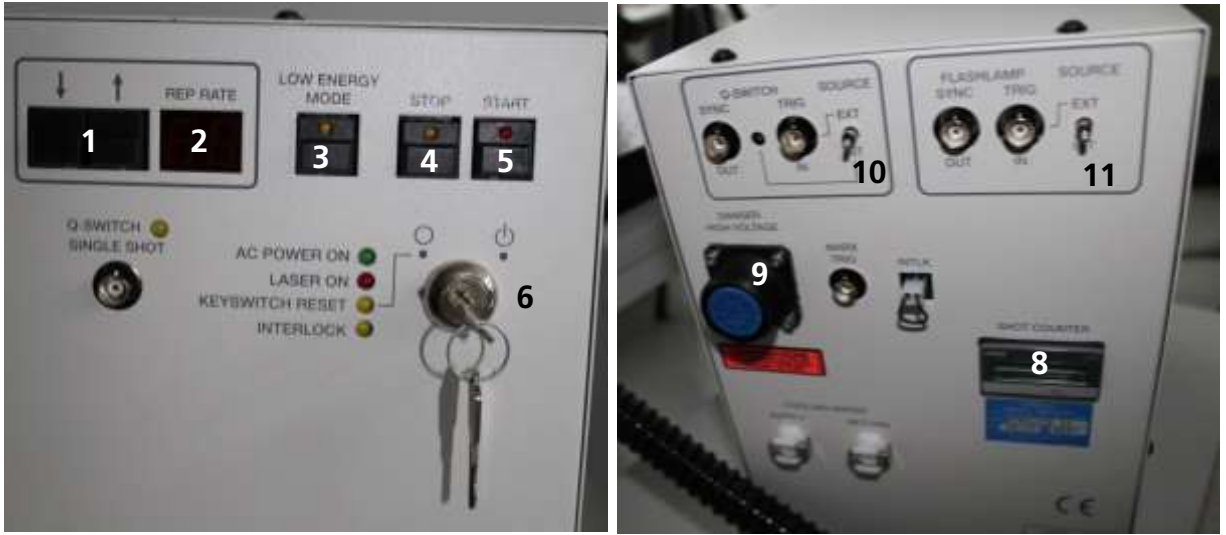

Bild 4.1 Fotos der Vorder- (links) und Rückseite (rechts) der Laserstrahlquelle, 1 Schalter für die Wahl der Repetitionsrate, 2 Anzeige der gewählten Repetitionsrate, 3 Schalter für den Low Energy Mode, 4 Stopschalter, 5 Startschalter, 6 Schlüsselschalter, 7 Status-LEDs, 8 Pulszähler der Blitzlampe, 9 Anschluss der Verbindungsleitung, 10 und 11 Konfiguration der Triggerung von Güteschalter und Blitzlampe

<span id="page-24-0"></span>Die Pulslänge τ beträgt, unabhängig von der gewählten Repetitionsrate und des Energie-Modus, 5 bis 7 ns. Die resultierende Puls-Spitzenleistung  $P_P$ , die sich bei Annahme eines rechteckigen Pulses zu  $P_P = E_P / \tau$  ergibt, von etwa 10<sup>7</sup> W ermöglicht bei hinreichender Fokussierung auf einen Festkörper die Erzeugung von Plasmen, die für die spektrochemische Analyse benötigt werden.

Mit dem Startknopf (5) wird die Pulsabgabe aktiviert, mit Stop (4) beendet. Zusätzlich muss die Triggerung auf der Rückseite beachtet werden (Bild 4.1, rechts).

Die Strahlungsquelle verfügt über einen Schlüsselschalter (6), der zur Sicherheit des Systems dient. Laserpulse werden lediglich abgegeben, wenn sich dieser auf der Stellung "ein" befindet. Bei längerer Abwesenheit wird die Strahlungsguelle gesichert, indem der Schlüsselschalter auf "aus" gestellt und der Schlüssel abgezogen wird. Der Schlüsselschalter wird durch den Betreuer bedient.

Über verschiedene LEDs (7) werden Statusmeldungen dargestellt. Auf der Rückseite des Systems befindet sich der Pulszähler (8, Shot Counter), der die Anzahl der erzeugten Laserpulse anzeigt und dazu dient, den Nutzungsgrad der Blitzlampe zu überwachen. Weiterhin befindet sich auf der Rückseite, siehe [Bild 4.1,](#page-24-0) der Anschluss der Verbindungsleitung (9) zwischen Lasernetzteil und Laserkopf.

Güteschalter (Q-switch) und Blitzlampe (flashlamp) können sowohl im internen Betriebsmodus als auch mit einer externen Triggerung betrieben werden. Der Modus kann mit den Kippschaltern (10, Q-switch) und (11, flashlamp) gewählt werden, siehe [Bild 4.1,](#page-24-0) rechts. Über die BNC-Buchsen wird ein Triggersignal eingespeist oder ein Synchronisierungssignal (Sync) abgegriffen, um weitere

Geräte mit der zeitlichen Lage des Laserpulses zu synchronisieren. Für den Versuch wird ausschließlich der interne Modus (Int) verwendet. Das Spektrometer wird mithilfe des Signals "Q-switch-Sync" synchronisiert.

Die Laserstrahlquelle verfügt über keinen optischen Isolator. Somit kann reflektiertes Laserlicht zurück in den Resonator gelangen und das aktive Medium und den Resonator beschädigen. Daher muss bei der Justierung äußerste Vorsicht walten, um Rückreflexionen zu vermeiden. Der Strahlengang des Lasers muss akribisch überprüft werden. Glänzende Materialien dürfen nicht als Probe genutzt werden.

#### <span id="page-25-0"></span>**4.2 Optischer Aufbau**

In [Bild 4.2](#page-26-0) ist ein Foto des optischen Aufbaus dargestellt. [Bild 4.3](#page-26-1) zeigt eine schematische Skizze des Aufbaus.

Der Laserstrahl verlässt den Laserkopf (1) und wird über die optische Treppe (2) nach oben in den Aufbau geführt. Anschließend wird der Strahldurchmesser mithilfe eines Galilei-Teleskops (3) auf einen Durchmesser von etwa 10 mm aufgeweitet. Der Strahl wird über einen Laserspiegel (4) und einen dichroitischen Spiegel (5) in Richtung Probenposition umgelenkt. Über eine Quarzlinse (6) mit 115 mm Brennweite wird das Laserlicht auf die Probe fokussiert, die an den Probenanschlag (7) von der gegenüberliegenden Seite her (rechts von (7) in [Bild](#page-26-0)  [4.2\)](#page-26-0) angehalten wird. Der Probenanschlag wird mit Argon gespült. Das Plasmalicht läuft entgegen der Laserstrahlrichtung, wird über die Linse (6) kollimiert, vom dichroitischen Spiegel (5) transmittiert, mit einem Alu-Spiegel (8) umgelenkt und mithilfe einer weiteren Quarzlinse (9) auf den Lichtwellenleiter (10) abgebildet.

Aufbau

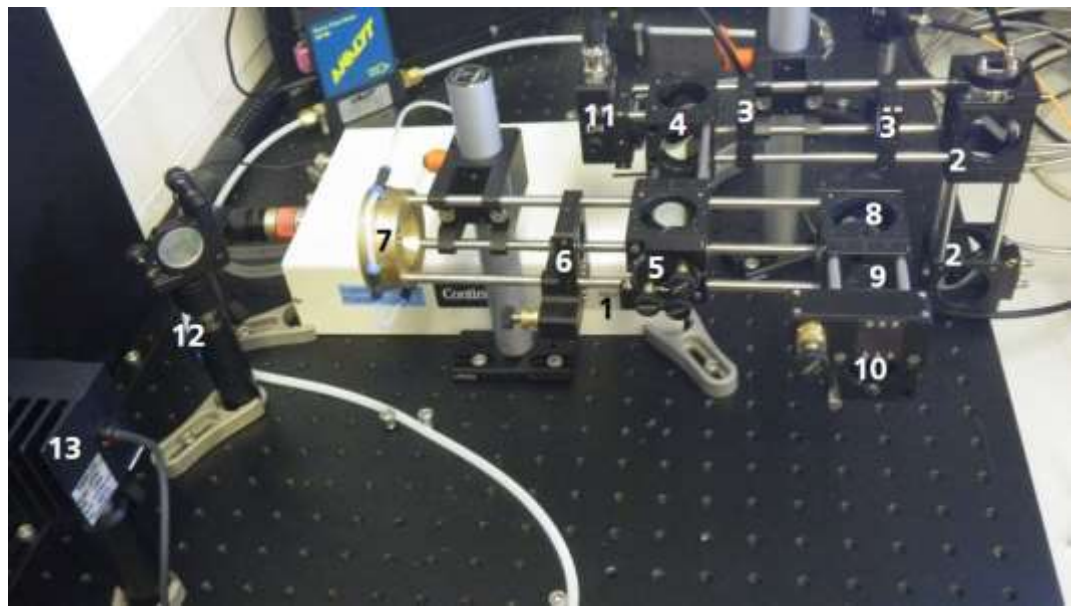

<span id="page-26-0"></span>Bild 4.2 Foto des optischen Aufbaus, 1 Laserkopf, 2 optische Treppe, 3 Galilei-Teleskop, 4 Laserspiegel, 5 dichroitischer Spiegel, 6 Fokussierlinse, 7 Probenanschlag, 8 Alu-Spiegel, 9 Einkoppellinse, 10 Lichtwellenleiter, 11 Photodiode, 12 Laserspiegel, 13 Leistungsmessgerät. Die Probe wird an den Probenanschlag 7 gehalten; im dargestellten Bild an die linke Seite des Probenanschlags

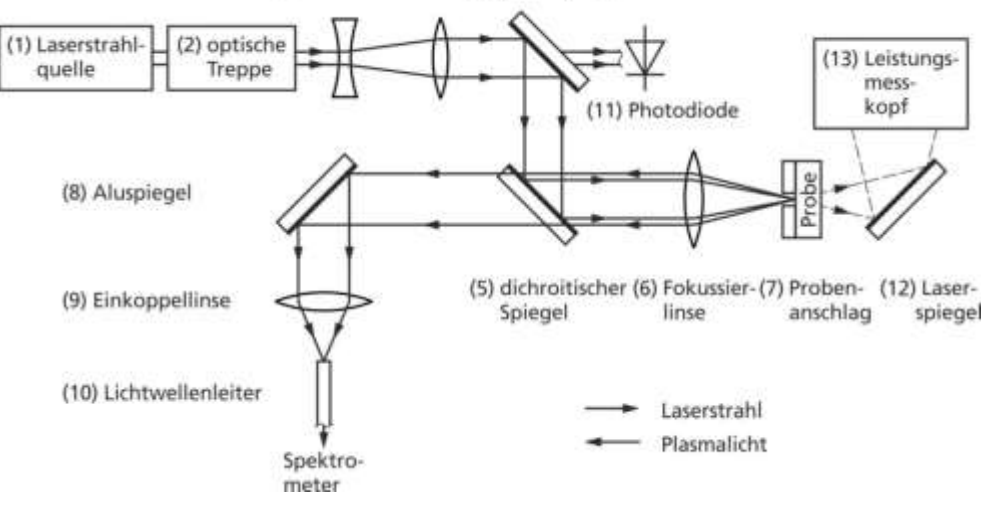

(3) Strahlaufweitung (4) Laserspiegel

<span id="page-26-1"></span>Bild 4.3 Skizze des optischen Aufbaus, die Bezugsziffern der einzelnen Komponenten entsprechen denjenigen vo[n Bild 4.2.](#page-26-0) Die Skizze ist eine vereinfachte schematische Darstellung, die nicht der geometrischen Anordnung von Bild 4.2 entspricht

> Der Laserspiegel reflektiert etwa 99,9 % des Laserlichts. Die restlichen 0,1 % fallen zum Teil auf eine Photodiode (11) und können zur Strahldiagnostik genutzt werden. Hinter dem Probenanschlag (7) befindet sich ein weiterer Laserspiegel (12) sowie der Messkopf eines Leistungsmessgeräts (13). Wird keine Probe am Probenanschlag (7) angehalten, durchläuft der Laserstrahl die zentrale Öffnung des Anschlags. Somit kann die Laserleistung gemessen werden.

#### <span id="page-27-0"></span>**4.3 Spektrometer**

[Bild 4.4](#page-27-2) zeigt ein Foto des Spektrometers. Das Spektrometer kann in zwei Teile untergliedert werden. Der vordere Teil (1) umfasst den optischen Aufbau. Die Detektionseinheit – bestehend aus CCD-Detektor, MCP und zeitlicher Steuerung – bildet den hinteren Teil (2).

<span id="page-27-2"></span>Bild 4.4 Foto des Spektrometers, 1 optischer Aufbau, 2 Detektionseinheit

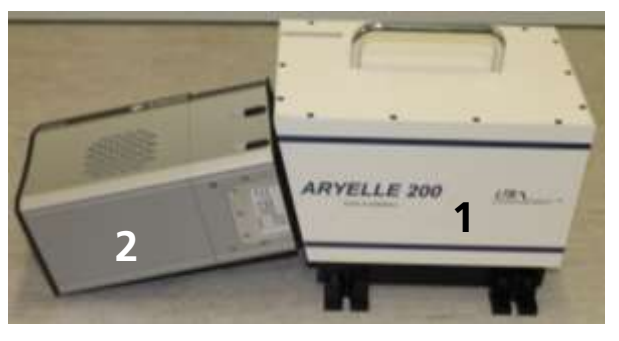

[Bild 4.5](#page-27-3) zeigt Vorder- und Rückseite des Spektrometers. Auf der Vorderseite wird der Lichtwellenleiter an die SMA-Buchse (1) angeschlossen. Auf der Rückseite befinden sich der Anschluss für das externe Triggersignal (2) sowie der Einschaltknopf für die Detektionseinheit (3). Der CCD-Detektor wird auf -30 °C temperiert, um das Detektorrauschen herabzusetzen. Die Temperierung benötigt etwa fünf Minuten, bevor ein stabiler Zustand erreicht ist.

Das Spektrometer erfasst einen Wellenlängenbereich von 245 bis 500 nm bei einer (relativen) spektralen Auflösung von  $\lambda/\Delta\lambda = 11000$ . Die Einstellungen zu Verstärkung, zeitlicher Steuerung und Datenakquisition werden über die Software vorgenommen. Diese wird in Kapitel [9](#page-43-1) beschrieben.

<span id="page-27-3"></span>Bild 4.5 Vorder- (links) und Rückseite (rechts) des Spektrometers, 1 SMA-Buchse, 2 Anschluss für den externen Trigger, 3 Einschaltknopf der Detektionseinheit

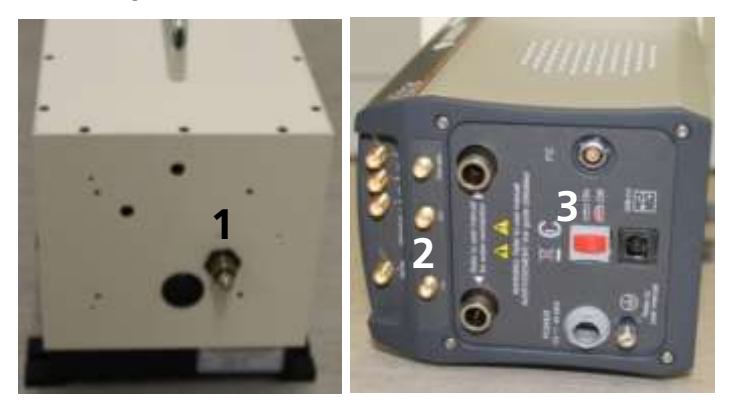

#### <span id="page-27-1"></span>**4.4 Leistungsmessgerät**

Das Leistungsmessgerät besteht aus zwei Komponenten, dem Detektor sowie der Anzeige- und Steuereinheit. Der Detektor – auch als Leistungsmesskopf bezeichnet – ist in [Bild 4.2,](#page-26-0) (13) dargestellt. Eingesetzt wird ein thermischer Detektor, der die Leistung durch Absorption des Lichts und Auswertung der dadurch hervorgerufenen Temperaturänderung ermittelt. Der Detektor ist sensitiv im Wellenlängenbereich zwischen 190 nm und 25 µm, hat einen Messbereich von 10 mW bis 10 W und eine Auflösung von 200 µW. Die Messunsicherheit beträgt 3 % bei 1064 nm. Um die Oberfläche des Detektors nicht zu beschädigen, muss die Eingangsapertur ( $\phi = 20$  mm) möglichst komplett ausgeleuchtet werden. Aufgrund der thermischen Detektion weist das System eine Messzeit von mehreren Sekunden auf. Daher muss der Detektor für eine Messung so lange mit einer konstanten Leistung bestrahlt werden, bis der angezeigte Leistungswert näherungsweise konstant ist.

In [Bild 4](#page-28-1).6 ist die Anzeigeeinheit des Leistungsmesskopfes dargestellt. Das Gerät wird über einen Knopf an der linken Seite eingeschaltet. Mit der λ-Taste und den Pfeiltasten ist die zu messende Wellenlänge von 1064 nm einzustellen. Über die  $\Delta$ -Taste wird der Leistungsbereich gewählt.

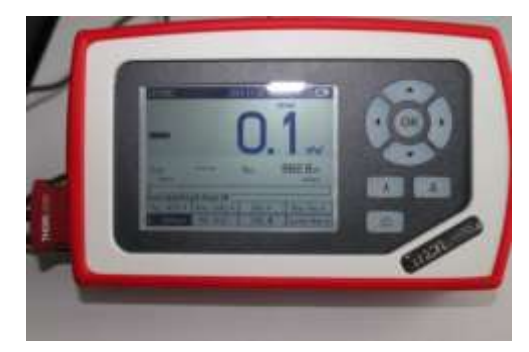

# messkopfes

<span id="page-28-1"></span>Bild 4.6 Anzeigegerät des Leistungs-

#### <span id="page-28-0"></span>**4.5 Oszilloskop**

Für die Untersuchung verschiedener Signale steht ein 4-Kanal-Oszilloskop der Firma Tektronix zur Verfügung. Die Abtastrate dieses Oszilloskops beträgt 1 GHz, seine Bandbreite 200 MHz. [Bild 4](#page-29-1).7 zeigt ein Foto der Frontseite des Oszilloskops.

<span id="page-29-1"></span>Bild 4.7 Foto der Frontseite des Oszilloskops, 1 Display, 2 Bedienfeld, 3 USB-Anschluss, 4 Einstellung der Skalen, 5 Aktivierung der angezeigten Kanäle, 6 Menu für automatisierte Messungen, 7 Mehrzweckregler, 8 Triggerparametrierung, 9 Eingangsbuchsen für die vier Kanäle

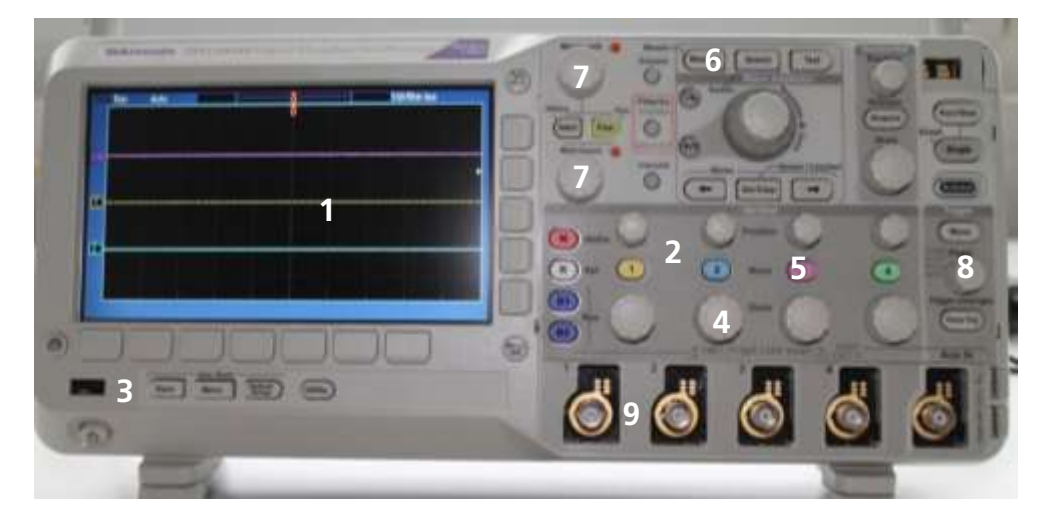

Im Display (1) werden bis zu vier Signale als Funktion der Zeit dargestellt. Weiterhin werden verschiedene Einstellungen, wie die Zeiteinteilung und die Trigger-Schwelle, dargestellt.

Im Bereich (2) befindet sich das Bedienfeld. Hier können verschiedene Kanäle ein- und ausgestellt werden (5), die Skalen (4) verändert, sowie einzelne automatisierte Messungen (6), für z.B. die Wiederholrate, eingefügt werden. Mit den Mehrzweckreglern (7) lassen sich verschiedene Optionen auswählen. Die Bedienelemente (8) beeinflussen die Triggerung.

Bei (3) kann ein USB-Stick angeschlossen werden und mit der Save-Taste lassen sich Screenshots und Pulsformen abspeichern.

Die Eingangsimpedanz der 4 Eingänge (9) beträgt jeweils 1 M $\Omega$ , eine Anpassung auf 50  $\Omega$  kann mithilfe eines T-Stücks und eines externen 50  $\Omega$  Abschlusswiderstands vorgenommen werden.

Aufgrund der Abtastrate ergibt sich eine maximale zeitliche Auflösung von ca. 5 ns.

#### <span id="page-29-0"></span>**4.6 Photodioden**

Im Versuchsaufbau sind zwei Si-PIN-Dioden (PIN = positive intrinsic negative) integriert. Eine wird für die Detektion des Laserstrahls, die zweite für eine spektral gemittelte Detektion des Plasmasignals genutzt. Die Photodioden unterscheiden sich in der Detektorfläche und somit im zeitlichen Auflösungsvermögen.

Die Diode für die Laserbeobachtung hat eine Detektorfläche von 0,8 mm². Daraus ergibt sich eine Kapazität von 6 pF. Die Diode ist sensitiv für Strahlung zwischen 200 nm und 1100 nm. Vor der Photodiode ist ein Neutralglasfilter mit

definierter Dämpfung montiert, um die Intensität abzuschwächen. Ein Neutralglasfilter, das mit beispielsweise 4.0 beschriftet ist, reduziert die Intensität um den Faktor 10−4 .

Die Diode für die Plasmabeobachtung weist eine Detektorfläche von 13 mm² auf, sodass sich eine Kapazität von 40 pF ergibt. Der detektierbare Wellenlängenbereich liegt bei 350 bis 1100 nm. Der Detektor hat einen SMA-Anschluss, um den Lichtwellenleiter anzuschließen.

#### <span id="page-30-0"></span>**4.7 Mikroskop**

Für die Untersuchung der Kratergeometrie steht ein USB-Auflichtmikroskop zur Verfügung. Dieses stellt unterschiedliche Vergrößerungen zwischen 20x und 120x zur Verfügung. Die Bilder werden auf dem Monitor des Computers dargestellt. [Bild 4.8](#page-30-1) zeigt ein Foto des Mikroskops.

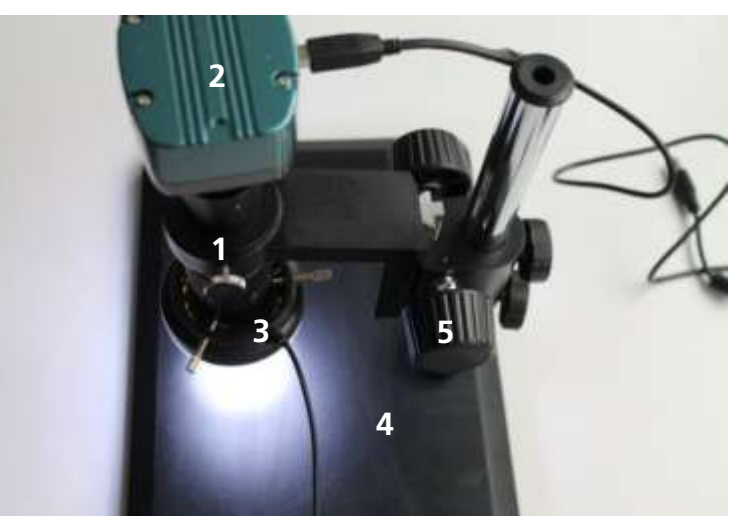

Mithilfe einer Mikroskop-Optik wird ein optisches Bild der Probe aufgenommen. Durch Drehen der Objektivhalterung, siehe [Bild 4.8,](#page-30-1) (1) kann die Vergrößerung gewählt werden. Eine CCD-Kamera (2) zeichnet das Bild auf und überträgt dieses an den Auslese-PC. Die Probe wird auf dem Probentisch (4) platziert und kann mit der LED-Ringleuchte (3) beleuchtet werden. Die Helligkeit wird über das Kontrollkästchen (in [Bild 4.8](#page-30-1) nicht dargestellt) gewählt und ist so einzustellen, dass ein möglichst kontrastreiches Bild erzeugt wird. Mit dem Stellrad (5) kann die Lage des Beobachtungsfokus verändert werden.

Für die Darstellung der Bilder steht die Software MICAM zur Verfügung. Sie wird über den Link auf dem Desktop des PCs aktiviert. Die Software stellt ein Vorschau-Fenster zur Verfügung. In diesem wird ein Live-Bild dargestellt, um das Mikroskop einzustellen und eine Probenstelle auszuwählen. Anschließend kann ein Mikroskopbild ("Snapshot") aufgenommen werden. Dieses kann in

<span id="page-30-1"></span>Bild 4.8 Foto des Mikroskops, 1 Objektivhalterung, 2 CCD-Kamera, 3 LED-Ring, 4 Probentisch, 5 Stellrad

einem Messfenster ausgewertet werden. Mithilfe einer Messlinie wird der Durchmesser der erzeugten Krater bestimmt.

Abmessungen werden in Pixelanzahlen bestimmt. Um eine physikalische Messgröße zu erzielen, muss zuerst eine Kalibrierung durchgeführt werden. Dazu stehen eine Strichplatte mit einer Skalenlänge von 10 µm – zwischen den kleinen Strichen – sowie eine Kalibrierfunktion in der Software zur Verfügung. Daraus kann ein Umrechnungsfaktor zwischen Pixelgröße und der Längeneinheit Millimeter für die jeweils gewählte Vergrößerung ermittelt werden.

#### <span id="page-31-0"></span>**4.8 Synchronisation**

Für die Messungen müssen Laserstrahlquelle und Spektrometer synchronisiert werden. Dazu ist der Sync-Ausgang des Laser-Güteschalters (vgl. Bild 4.1, rechts) mit dem Trigger-Eingang des Spektrometers (vgl. Bild 4.5, rechts) verbunden. Der Laser gibt ein Signal aus, sobald der Güteschalter aktiviert wird.

In der Spektrometer-Software kann eine Verzögerungszeit (engl. delay) eingestellt werden. Diese gibt an, nach welcher Zeitspanne nach dem Eintreffen der steigenden Flanke des Triggersignals die Integration des Detektorsignals beginnt. Über die Integrationszeit wird bestimmt, wie lange das Signal aufintegriert wird. Der Startpunkt soll so gelegt werden, dass ein möglichst großer Anteil der Kontinuumsstrahlung unterdrückt wird, dabei aber so wenig wie möglich Linienstrahlung verloren geht. Das Integrationsende wird so gewählt, dass die emittierte Linienstrahlung möglichst vollständig erfasst wird, allerdings so wenig wie möglich Detektorrauschen aufsummiert wird. Bei optimaler Wahl von Beginn und Ende des Integrationsfensters ergibt sich ein maximales Signalzu-Untergrund Verhältnis für eine Spektrallinie des Analyten oder des Matrixelements. Die Integrationsdauer ist also so breit wie nötig aber so schmal wie möglich einzustellen.

#### <span id="page-31-1"></span>**4.9 Gasspülung**

In [Bild 4.9](#page-32-2) ist die Gasversorgung des Versuchsaufbaus dargestellt. Das Gas strömt von dem nicht dargestellten Druckminderer durch einen 2-Wege-Ventil, mit dem der Gasfluss blockiert werden kann. Anschließend läuft der Schlauch von links unten in das Bild ein (1). Darauf folgt ein Gasflussmesser (2) und ein Drosselventil (3). Mit dem T-Stück (4) wird der Durchmesser des Schlauchs von 4 mm auf 2x 2 mm reduziert. Ein PTFE-Schlauch (5) führt zum Versuchsaufbau und wird dort über bis zu vier Eingänge am Probenanschlag zum Wechselwirkungspunkt geleitet, siehe [Bild 4.2,](#page-26-0) (7). Der zweite Schlauch ist mit einem Blindstopfen verschlossen.

Das Gas strömt aus Bohrungen unter einem flachen Winkel zur Probenoberfläche zum Wechselwirkungspunkt auf der Probenoberfläche. Dort überlagern sich die Gasflüsse, das Gas strömt zur Probe und anschließend in den Raum.

<span id="page-32-2"></span>Bild 4.9 Gasversorgung des Versuchsaufbaus, 1 Gaszuführung, 2 Gasflussmesser, 3 Drosselventil, 5 2- Wege-Ventil, 4 T-Stück, 5 Gasweiterführung zum Versuchsaufbau

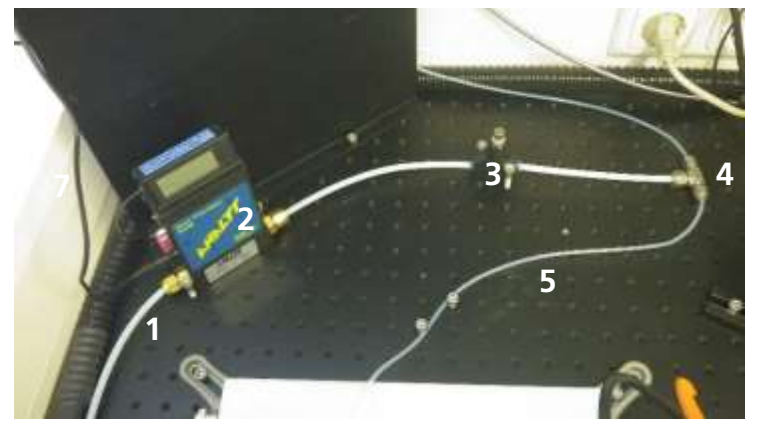

Als Prozessgas kommt Argon 4.6 zum Einsatz. Die Bezeichnung "4.6" ist ein Maß für die Reinheit des Gases. Die Zahl vor dem Komma gibt die Anzahl Neunen, die nach dem Komma die darauffolgende Zahl an. Argon 4.6 bedeutet, dass das Gasgemisch mindestens zu 99,996 % aus Argon besteht.

Das Gas hat drei Aufgaben. Es transportiert die mikroskopischen Partikel aus dem Wechselwirkungsvolumen, sodass die nächste Messung wiederum eine näherungsweise partikelfreie Atmosphäre vorfindet. Weiterhin unterdrückt Argon als inertes Edelgas chemische Reaktionen der Plasmapartikel mit der natürlichen Umgebungsatmosphäre. Bei Messungen an Luft bilden sich verschiedene Oxide und Nitride. Da beide Elemente Elektron-Akzeptoren sind, verringern sie den Anteil freier Ladungsträger im Plasma und können auch die Linienemission reduzieren. Zusätzlich bremst Argon die Expansion des Plasmas. Aufgrund der höheren Masse der Teilchen (Atommasse von Argon 40 u zu Molmasse von Luft 28,9 u) und daraus resultierender höherer Dichte stellt Argon einen größeren Widerstand bei der Plasmaexpansion dar. Somit bleibt das Plasma kleiner und dichter, sodass höhere Temperaturen erreicht werden und die Abstrahlung intensiver wird.

# <span id="page-32-0"></span>5 Durchführung und Aufgaben des ersten Versuchstags

#### <span id="page-32-1"></span>**5.1 Vorbesprechung**

Der Betreuer stellt Fragen zu den Vorbereitungen der Studierenden, erläutert das Gefährdungspotential und gibt Hinweise zum Thema Lasersicherheit und zur Versuchsdurchführung. Die Fragen zu den Vorbereitungen betreffen auch das Thema Lasersicherheit. Die Studierenden bestätigen schriftlich die Belehrung bezüglich Gefährdungen und der Lasersicherheit. Die Vorbesprechung dauert ca. 60 Minuten.

#### <span id="page-33-0"></span>**5.2 Inbetriebnahme des Versuchsaufbaus**

#### **Proben: Aluminium, vom Betreuer zufällig aus den Materialien in** [Tabelle 1](#page-41-2) **ausgewählt**

Vor dem Beginn der Messungen ist der optische Aufbau zu justieren. Die Optiken befinden sich in verschiedenen Haltern, die je nach Notwendigkeit verschoben, gedreht oder verkippt werden können. Die Halter sind bereits mit den korrekten Optiken bestückt.

Vorgehensweise:

- Die Position der Linsen anhand der theoretischen Brennweiten justieren
- Laserstrahlquelle in den Low Energy Mode versetzen und 1 Hz Repetitionsrate wählen, vgl. [Bild 4.1](#page-24-0)
- Justierung des Strahlwegs, schrittweise für jede Optik einzeln; beginnend am Austritt des Laserstrahls
	- o Für die Justierung steht ein Beam-Finder (vgl. Abschnitt 13) zur Verfügung, der einen Teil des infraroten Laserlichts in den grünen, sichtbaren Spektralbereich konvertiert
- Optischen Treppe: Spiegel sind bereits justiert
- Anpassung des Abstands der beiden Linsen der Strahlaufweitung für parallelen Ausgangsstrahl
- Spiegel hinter der Strahlaufweitung: wiederum so, dass der Strahl parallel durch den Käfig läuft und zentral auf den nächsten fällt.
- dichroitischen Spiegel so justieren, dass der Fokus mittig im Wechselwirkungsbereich liegt
- Spiegel und Leistungsmesskopf hinter dem Wechselwirkungspunkt aufstellen; Laserlicht muss zentral in den Leistungsmesskopf fallen
- gesamten Strahlengang nochmals überprüfen
- Laserstrahlquelle auf volle Leistung stellen
- Vordruck am Gasventil auf 3 bar einstellen
- Abstand der Fokussierlinse optimieren, bis das generierte Plasma möglichst hell leuchtet. Dies kann visuell und akustisch überprüft werden.
- rücklaufendes Plasmalicht mit dem Aluminiumspiegel (8 in Bild 4.2) und der zweiten Fokussierlinse (9) auf die Eintrittsfläche des Lichtwellenleiters abbilden
- den gesamten Strahlengang nochmals kontrollieren

#### **Ergebnis: grob justierter Versuchsaufbau**

#### <span id="page-34-0"></span>**5.3 Untersuchung der Laserstrahlparameter**

#### **Proben: keine**

Nach der Inbetriebnahme werden die zeitliche Pulsform, die Repetitionsrate und die mittlere Leistung der Laserstrahlquelle untersucht. Aus diesen Werten werden die Pulsenergie und die Spitzenleistung ermittelt.

Vorgehensweise:

- Aufstellen des Laserspiegels (12), sodass der Laser in das Leistungsmessgerät reflektiert wird. **Darauf achten, dass ohne Strahlaufweitung kein Laserlicht in den Messkopf gelangen darf!**
- Der Spiegel (4) transmittiert etwa 0,1 % des Laserlichts, das zur Diagnose genutzt werden kann.
- Photodiode an Kanal 1 des Oszilloskops mit einer Eingangsimpedanz von 50 Ω anschließen.
- Laserstrahlquelle auf 15 Hz stellen
- Mittlere Leistung, Repetitionsrate und Pulslänge messen

### **Ergebnisse: Leistung, Pulsenergie, Pulsform, Spitzenleistung und Repetitionsrate der Strahlungsquelle, Messergebnisse samt Fehlerbetrachtung.**

#### <span id="page-34-1"></span>**5.4 Kraterdiagnostik**

#### **Proben: Eine Probe aus Al, HL-Stahl, NL-Stahl, Messing, Kupfer oder Titan wird vom Betreuer zufällig aus den Materialien in [Tabelle 1](#page-41-2) ausgewählt**

Der Versuchsaufbau ist bereits grob justiert und der Laserfokus in der Nähe der Probenoberfläche. Da die akkustische und visuelle Wahrnehmung des Plasmas eher subjektiver Natur sind, ist diese Vorgehensweise nur bedingt reproduzierbar. Für eine genauere Justage des Aufbaus sollen daher die Kraterdurchmesser auf dem Material selbst mit dem Mikrokop untersucht werden. Wenn der Fokus auf der Probenoberfläche liegt, sind die kleinsten Kraterdurchmesser zu erwarten. Diese Versuchsreihe wird zunächst ohne, und später mit Strahlaufweitung durchgeführt. Die Reihenfolge ist deshalb entscheidend, da ein Herausnehmen und Wiedereinsetzen der Linsen nicht reproduzierbar ist. Da nach der Kraterdiagnostik die Strahlaufweitung nicht mehr verändert wird, ist sichergestellt, dass diese sich in beiden Versuchsteilen im selben Zustand befand.

Vorgehensweise:

- Zunächst die Linsen der Strahlaufweitung entfernen und den Kippspiegel zum Leistungsmesskopf umklappen. **Ohne diese Aufweitung darf kein Laserlicht in den Messkopf gelangen!** Dazu muss der Spiegel (12) heruntergeklappt sein. Hierbei auf die Ausrichtung der Linsen achten!
- Mit jeweils 5 Laserpulsen Krater für verschiedene Fokuseinstellungen in die Probe einbrennen. Die Linsenposition ist dabei in 4 mm Schritten von -16 mm bis 16 mm, bezüglich der provisorischen Position der Fokussierlinse zu varrieren. Hier empfiehlt es sich, die Skala auf dem optischen Käfig zu nutzen, kein freigehaltenes Lineal.
- Die Durchmesser der Krater mit dem kalibrierten USB-Mikroskop messen. (Siehe Auswertung)
- Strahlaufweitung wieder einsetzen und bisherigen Schritte wiederholen
- Um die Linsenposition, bei welcher der kleinste Krater (mit Aufweitung) eingebrannt wurde, noch einmal die Positionen in 1 mm Schritten von -3 mm bis 3 mm verändern.

Auswertung:

- Probe unter Mikroskop legen, passende Auflösung wählen und scharf stellen,
- Pixel-mm-Kalibrierung mit Strichplatte durchführen, vgl. Abschnitt [4.7,](#page-30-0)
- Mittleren Durchmesser samt Fehler der Krater bestimmen, indem mindestens vier Linien vom Kraterrand durch das Zentrum hin zum gegenüberliegenden Kraterrand berücksichtig werden.
- Mikroskopaufnahmen mit Messlinien und Skala exportieren. Dieser Schritt ist nur für die Fokuseinstellung mit dem kleinsten Kraterdurchmesser erfolderlich.
- Fokussierlinse in die Position setzen, in welcher die kleinsten Kraterdurchmesser eingebrannt wurden. Der Fokus sollte nicht außerhalb der Probe liegen, daher eher einen etwas zu geringen Abstand wählen.
- Die verschiedenen Kraterdurchmesser *d* mit und ohne Aufweitung in Abhängigkeit des Fokusierlinsenabstandes *s* in einen gemeinsamen Graphen darstellen und jeweils eine geeignete Funktion an die beiden Messreihen anpassen. Ergebnisse interpretieren.

#### **Ergebnisse: Kraterdurchmesser für verschiedene Fokuspositionen bzgl. der Probenoberfläche. Einfluss der Strahlaufweitung. Fokusposition liegt nun auf (oder knapp unter) der Probenoberfläche.**

#### <span id="page-36-0"></span>**5.5 Analyse des spektral integrierten Plasmasignals**

#### **Proben: Aluminium, Probe aus Abschnitt [5.2](#page-33-0)**

Zur Abschätzung der Plasmalebensdauer soll das spektral integrierte Plasmalicht mit einer Photodiode untersucht werden.

Vorgehensweise:

- Kurzen Lichtwellenleiter mit Auskopplung und Photodiode mit SMA-Anschluss verbinden,
- an Kanal 2 des Oszilloskops mit 50  $\Omega$  Abschluss anschließen,
- Intensität überprüfen,
- Beobachtungsoptik (8) (9) (10) auf maximale Intensität justieren, vgl. [Bild 4.2](#page-26-0) und [Bild 4.3,](#page-26-1)
- Beispielkurve des zeitlichen Verlaufs aufzeichnen,
- Pulsform mit Anstiegszeit (10 % zu 90 % Signal), Abfallzeit (90 % zu 10 %), Halbwertsbreite (50 % zu 50 %) und Pulslänge (10 % zu 10 %) ermitteln,
- Plasmalebensdauer aus dem Signalverlauf abschätzen.

#### **Ergebnisse: Zeitverlauf der spektral integrierten Plasmaemission, Plasmalebensdauer**

#### <span id="page-36-1"></span>**5.6 Inbetriebnahme des Spektrometers**

#### **Proben: keine**

Vor der Analyse von Materialien muss das Spektrometer in Betrieb genommen werden. Dazu wird die Wellenlängenlage kontrolliert und eine Intensitätskalibrierung vorgenommen.

Vorgehensweise zur Prüfung der Wellenlängenlage:

- Lichtwellenleiter (LWL) mit Spektrometer verbinden,
- andere Seite des LWL mit der Hg-Lampe verbinden,
- der Vorgehensweise für die Wellenlängenkalibrierung aus Abschnitt [9.3](#page-47-0) folgen.

Vergleich der korrekten Wellenlängenlage mithilfe der Raumbeleuchtung und der Hg-Lampe:

- Belichtungszeit auf 100 ms und Verstärkung des Spektrometers auf Minium stellen,
- Spektrometer auf interne Triggerung schalten,
- Dauermessung starten (Opened continuously),
- Belichtungszeit und Verstärkung erhöhen, bis die Hg-Linien deutlich hervortreten,
- Lage der Linien im Spektrum mit der theoretischen Wellenlänge vergleichen,
- LWL von Hg-Lampe trennen und auf die Leuchtstoffröhre ausrichten, vorherige Schritte wiederholen.

Der verbleibende Restfehler liegt bei der verwendeten Software im Bereich von 50 bis 150 pm. Daher sollte ein Spektrum der beiden Linienquellen aufgezeichnet und mit den theoretischen Wellenlängen verglichen werden, um für die kommenden Auswertungen eine Abschätzung der Linienverschiebung vornehmen zu können.

Für die Plasmatemperaturbestimmung werden spektral korrigierte Intensitäten benötigt. Da die Transmission, Beugungseffizienz und Detektorausbeute von der Wellenlänge abhängen, müssen diese Effekte mit einer Kalibrierung berücksichtigt werden. Aufgrund des geringen Strahlungsflusses der Deuterium-Wolfram-Lampe kann der Einfluss der Optiken im Versuchsaufbau nicht mit kalibriert werden.

Vorgehensweise Intensitätskorrektur:

- Lichtwellenleiter mit Spektrometer und Deuterium-Wolfram-Lampe verbinden,
- der Beschreibung zur Intensitätskalibrierung in Kapitel [9.4](#page-47-1) folgen.

#### **Ergebnisse: kalibriertes Spektrometer, korrigiertes Spektrum der Deckenbeleuchtung**

#### <span id="page-37-0"></span>**5.7 Verwechslungsprüfung**

#### **Proben: vier verschiedene Al-Legierungen, NL-Stahl, HL-Stahl, Titan, Messing und Kupfer, siehe** [Tabelle 1](#page-41-2)

Im nächsten Schritt sollen verschiedene metallische Materialien spektroskopisch unterschieden werden. Dafür sollen zuerst die Hauptbestandteile an typischen Elementen identifiziert werden, anschließend sollen die Proben innerhalb der Legierungsklassen spezifisch zugeordnet werden. Die Unterscheidungen sollen rein qualitativ durchgeführt werden.

Vorgehensweise:

- Beginn der Integration (Delay-Zeit mindestens 4 µs) so wählen, dass der Kontinuumsanteil des Spektrums weitgehend abgeklungen ist. Integrationsdauer so wählen, dass möglichst hohe Linienintensitäten und möglichst wenig Untergrund aufgezeichnet wird,
- Verstärkung reduzieren und anschließend so lange erhöhen, bis sich wiederum ein stabiles Spektrum ergeben hat, Hinweis: Aluminium weist die intensivsten Linien auf,
- Proben nacheinander jeweils mindestens 10 mal messen und Spektren speichern.

#### Auswertung:

- passende Linien wählen und Linienflächen ermitteln,
- anhand der Matrixelemente (Al, Fe, Ti, Cu) eine Aufteilung in Klassen vornehmen,
- Klassen anhand sich unterscheidender Legierungselemente in einzelne Materialien aufteilen,
- Plasmatemperaturbestimmung an einer ausgewählten Stahl-Probe

#### **Ergebnisse: Materialart der untersuchten Proben, Abschätzung der Sicherheit der Identifikation, Plasmatemperatur**

#### <span id="page-38-0"></span>**5.8 Abschlussbesprechung des ersten Praktikumstags**

Nach erfolgreicher Durchführung der Aufgaben melden sich die Studenten beim Betreuer. Dieser schaltet alle Geräte einschließlich der Laserstrahlquelle aus. Während der Versuche aufgekommene Fragen können besprochen werden. Anschließend wird der Praktikumsraum verlassen und vom Betreuer verschlossen.

## <span id="page-38-1"></span>6 Durchführung und Aufgaben des zweiten Versuchstags

#### <span id="page-38-2"></span>**6.1 Vorbesprechung zweiter Tag**

Die Aufgaben des zweiten Tages werden besprochen. Die Laserstrahlquelle wird vom Betreuer aktiviert und die Versuchsdurchführung beginnt.

#### <span id="page-39-0"></span>**6.2 Überprüfung des Versuchsaufbaus**

#### **Proben: Stahl, vom Betreuer zufällig aus den Materialien in** [Tabelle 1](#page-41-2) **ausgewählt**

Vor Beginn der Messungen muss der Versuchsaufbau kontrolliert werden, um mögliche Abweichungen festzustellen. Dies betrifft den experimentellen Aufbau, die Laserstrahlquelle sowie das Spektrometer.

Vorgehensweise:

- Laser auf "low energy mode" stellen,
- Strahlengang überprüfen,
- Laserstrahlquelle auf volle Leistung stellen,
- Laserleistung, Repetitionsrate und Pulsenergie überprüfen,
- Gasfluss aktivieren,
- Wellenlängenlage und Intensität prüfen, indem ein Spektrum mit einem Spektrum desselben Materials des vorherigen Versuchstags verglichen wird.

#### **Ergebnisse: messbereiter Versuchsaufbau, Abschätzung der Reproduzierbarkeit**

#### <span id="page-39-1"></span>**6.3 Kalibrierung für verschiedene Elemente**

#### **Proben: Werkzeugstahl-Referenzmaterial**

Für eine quantitative Analyse unbekannter Materialien werden verschiedene Analysekurven ermittelt, mit denen aus Intensitäten von Spektrallinien Konzentrationen bestimmt werden. Dazu werden Referenzproben bekannter Zusammensetzung gemessen und Ausgleichsfunktionen ermittelt. Die Empfindlichkeit und Messunsicherheit der Analyse mit dem gewählten Linienpaar wird mit den Kenngrößen Nachweisgrenze und Reststandardabweichung beschrieben.

Vorgehensweise:

• jede Referenzprobe 20 mal messen und die Spektren speichern.

#### Auswertung:

- zu untersuchende Elemente: Co, Mo, V, W,
- passende Linien wählen und Linienflächen ermitteln. Für Mo, V, W sind empfohlene Linienpaare in Tabelle 5 aufgelistet,
- Linienverhältnisse bilden und jeweils über die Einzelmessungen an einer Probe mitteln,
- je nach Kurvenverlauf eine Funktion ersten oder zweiten Grades an die Messpunkte anpassen, um eine Funktion  $c = \text{Fkt}(\overline{Q})$  zu ermitteln,
- für alle vier Elemente die Reststandardabweichung, vgl. Abschnitt [0,](#page-20-0) ermitteln und anhand dieser Größe das beste Linienverhältnis bestimmen,
- für alle vier Elemente die Nachweisgrenze mit denselben Linien bestimmen, vgl. Abschnitt [0.](#page-20-0)

#### **Ergebnisse: Analysefunktionen für Co, Mo, V, W; Reststandardabweichungen und Nachweisgrenzen für diese Elemente, Fehlerbetrachtung**

#### <span id="page-40-0"></span>**6.4 Analyse und Klassifizierung unbekannter Materialen**

#### **Proben: 4 unbekannte Werkzeugstahl-Proben**

Abschließend sollen vier unbekannte Materialien aus dem Bereich Werkzeugstahl analysiert werden und die Konzentrationen der vier in Abschnitt [6.3](#page-39-1) kalibrierten Elemente ermittelt werden. Aus den gewonnenen Werten sollen die Proben den Materialklassen zugeordnet werden.

Vorgehensweise:

mindestens 10 Messungen je unbekanntem Material vornehmen

Auswertung:

- Linienflächen für die im vorherigen Schritt gewählten Elementlinien bestimmen,
- Linienquotienten bestimmen und über die Einzelmessungen mitteln,
- mithilfe der Analysefunktionen Konzentrationen ermitteln,
- anhand der Zusammensetzung die Proben den Klassen zuordnen.

#### **Ergebnisse: Zusammensetzung der unbekannten Proben für die vier kalibrierten Elemente; Zuordnung der Proben zu den vier Probenklassen**

#### <span id="page-40-1"></span>**6.5 Abschlussbesprechung des zweiten Praktikumstags**

Nach erfolgreicher Durchführung der Aufgaben melden sich die Studenten beim Betreuer. Dieser schaltet alle Geräte einschließlich der Laserstrahlquelle aus. Während der Versuche aufgekommene Fragen können besprochen werden. Das Versuchsprotokoll muss innerhalb von 14 Tagen nach Ende des zweiten Versuchstages beim Betreuer abgegeben werden. Der Umfang entspricht 10 bis 20 Seiten und umfasst einen kurzen Theorieteil sowie die Auswertung, Darstellung und Deutung der Messergebnisse.

## <span id="page-41-0"></span>7 Probenmaterialien

Die Zusammensetzung der im Praktikumsversuch eingesetzten Proben sind in [Tabelle 1](#page-41-2) bis [Tabelle 3](#page-42-3) angegeben. Nicht aufgeführte Werte bedeuten, dass die Konzentration des Elements in dieser Probe unterhalb der Nachweisgrenze des Messsystems lag und daher kein Wert bekannt ist. Alle Angaben erfolgen in Massenprozent (m.-%).

#### <span id="page-41-1"></span>**7.1 Sortiermaterialien**

<span id="page-41-2"></span>Tabelle 1: Zusammensetzung der zu sortierenden Materialien, Angaben in m.-%. HL hoch-legiert, NL niedrig-legiert

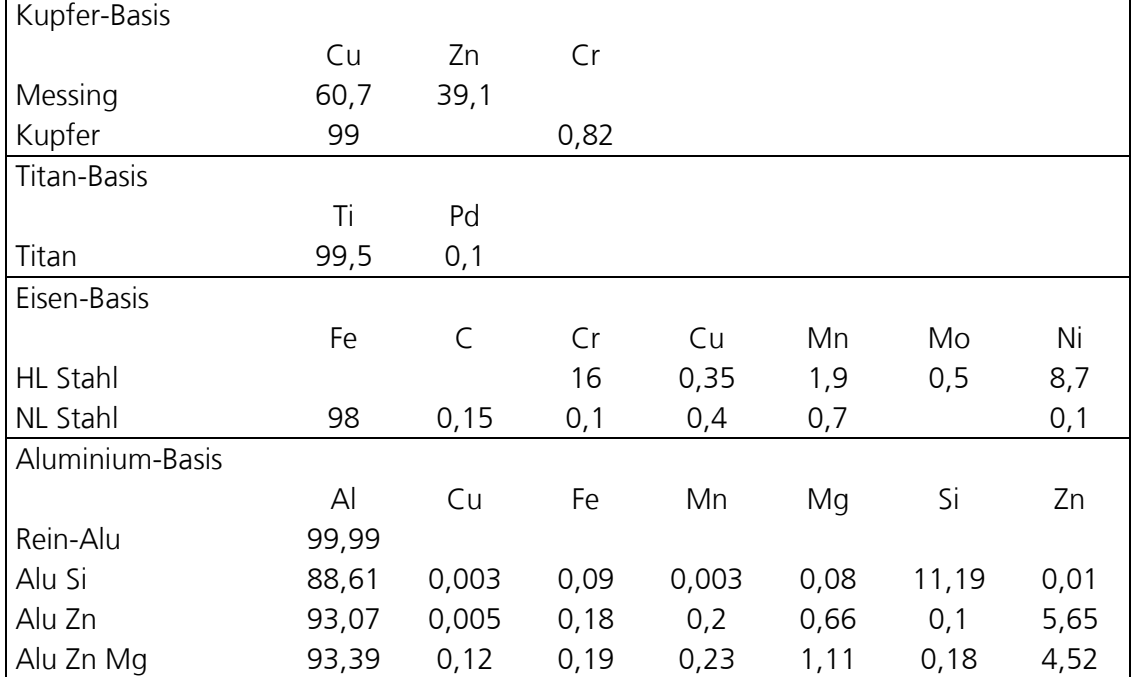

#### <span id="page-42-0"></span>**7.2 Zertifizierte Referenzmaterialien**

Tabelle 2: Zusammensetzung der Werkzeugstahl-Referenzmaterialien, Angaben in m.-%. \*Die Probe 1265A wird als Leerprobe für die Bestimmung der Nachweisgrenze genutzt (vgl. Abschnitt 3.9, Beziehung (16))

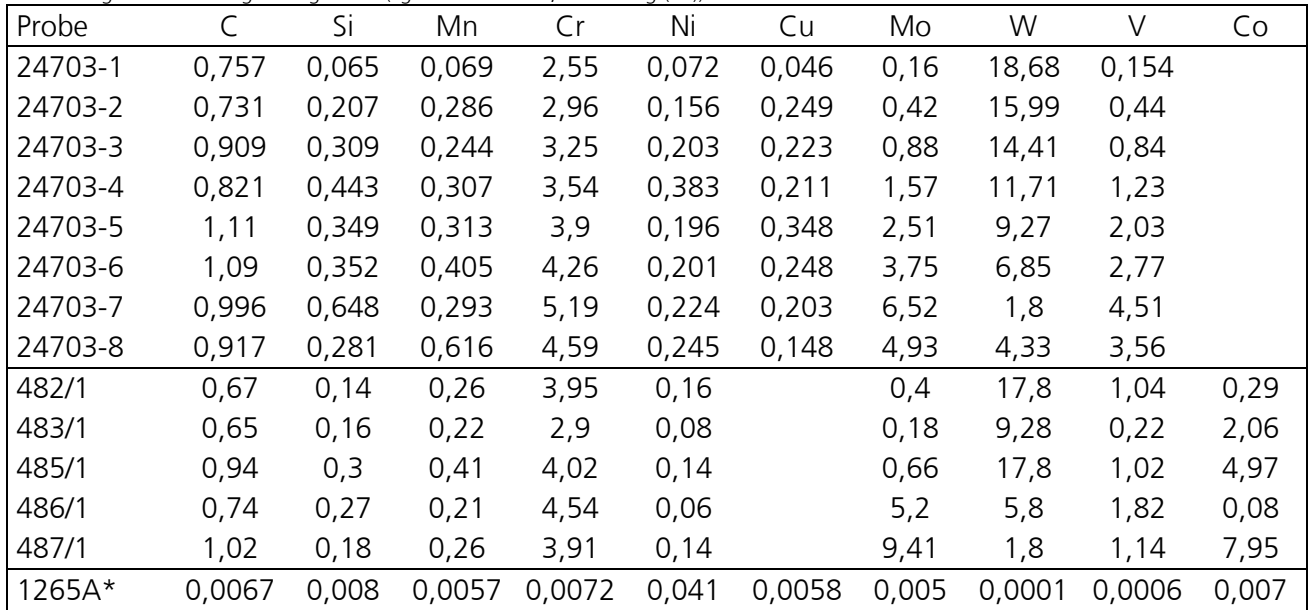

## <span id="page-42-1"></span>**7.3 Analysematerialien**

<span id="page-42-3"></span>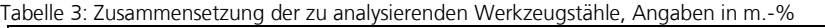

<span id="page-42-2"></span>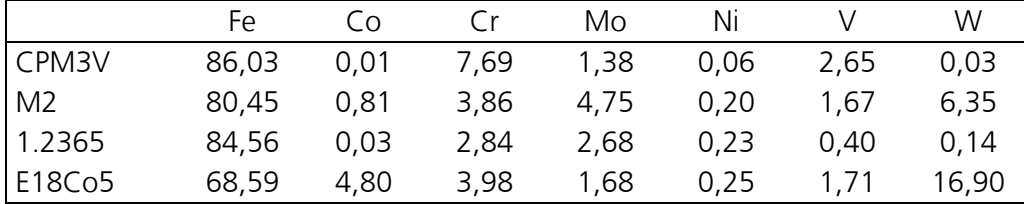

# <span id="page-43-0"></span>8 Elementlinien für die spektrochemische Analyse

Vorschläge für Elementlinien, die für die spektrochemische Analyse nutzbar sind. Die Bezeichnungen setzen sich aus dem Elementsymbol, dem Ionisationsgrad (I = atomar, II = einfach ionisiert) und der Wellenlänge in nm zusammen.

Tabelle 4: Zusammenstellung möglicher, für die spektrochemische Analysen nutzbarer Elementlinien. Notation: Elementsymbol; I, II Ionisationszustand, I = neutral, II = einfach ionisiert, Wellenlänge in nm

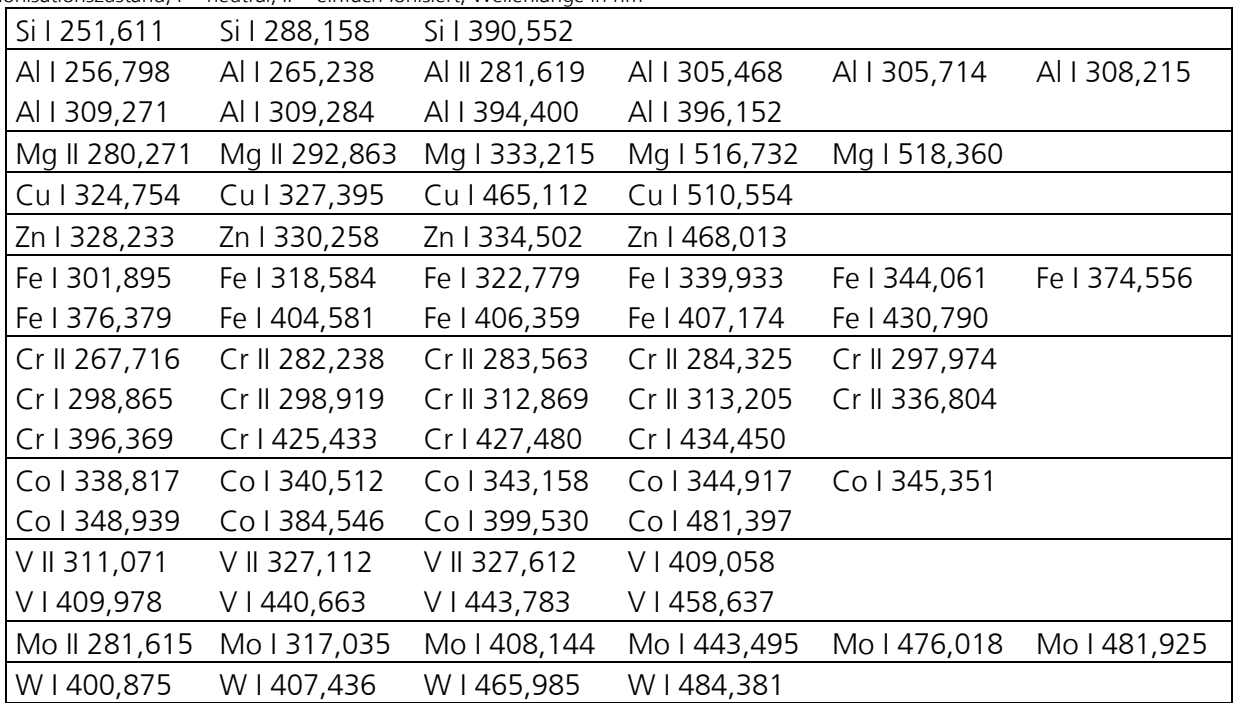

Tabelle 5: Für quantiative Analyse empfohlene Linienpaare für Vanadium, Molbydän und Wolfram, Wellenlänge in nm

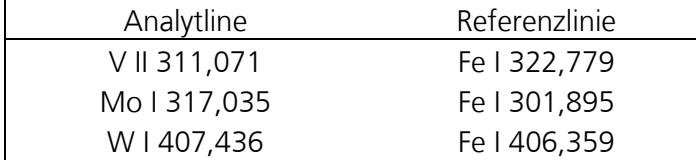

## <span id="page-43-1"></span>9 Einstellung des Spektrometers

#### <span id="page-43-2"></span>**9.1 Grundeinstellung des Spektrometers**

[Bild 9.1](#page-44-0) zeigt das Hauptfenster der Spektrometersoftware. In (1) wird das aktuelle Spektrum dargestellt. Im Bereich (2) können Einstellungen für die Messung verändert werden. Die einzelnen Einstellungen werden nachfolgend beschrieben. Über die Menuleiste in (3) können Spektren gespeichert oder geladen werden, Liniendaten eingeblendet und im aktuellen Spektrum gezoomt werden. Die Statusleiste (4) stellt den Status des Spektrometers und der Kamera dar.

<span id="page-44-0"></span>Bild 9.1 Hauptfenster der Spektrometersoftware, 1 Bereich der Darstellung des Spektrums, 2 Einstellungen (Zeiten, Verstärkung) für die Durchführung einer Messung sowie Startknopf, 3 Menuleiste, 4 Statusleiste

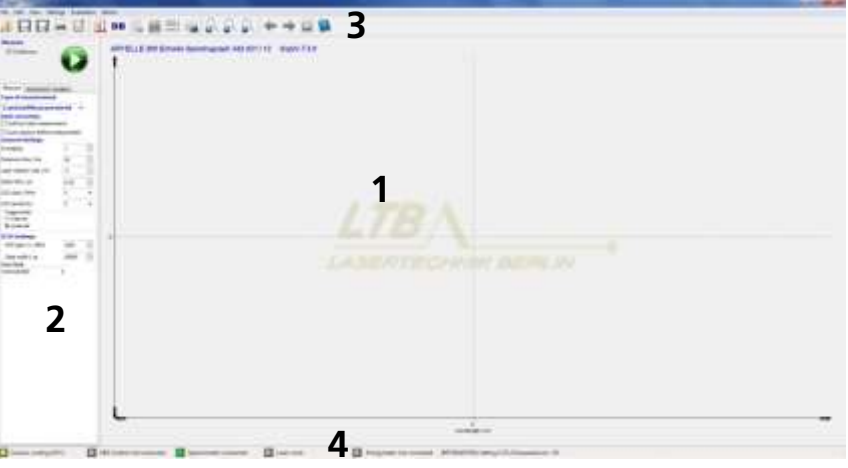

[Bild 9.2,](#page-45-0) links, zeigt die Einstellungsmöglichkeiten für die Zeitsteuerung und die Verstärkung des Spektrometers. Für die Laserspektroskopie-Messungen dieses Praktikumsversuchs werden folgende Standardeinstellungen gewählt:

- CustomMeasurement,
- Subtract dark measurement = AUS,
- Averaging  $= 1$ ,
- $\bullet$  CCD clock = 5 MHz,
- CCD sensitivity  $= 2$ ,
- $\bullet$  Triggermode = external,
- Gate Mode = Internal DDG.

Über *delay time* kann die Zeit zwischen Triggersignal und Beginn der Datenakquisition eingestellt werden. Die Zeit muss entsprechend der einzelnen Untersuchungen gewählt werden. Mit *exposure time* wird die Belichtungszeit der CCD gewählt. Diese muss mindestens genauso groß sein wie die gewünschte Integrationszeit. Die Integrationszeit wird durch die Torschaltung (*gate width*) der MCP definiert. Dazu muss die Torbreite *gate width* der MCP entsprechend den Vorgaben eingestellt werden. Im Feld *MCP gain* wird die Verstärkung gewählt. Über eine Erhöhung der *exposure time* können mehrere MCP Ereignisse auf dem Detektor aufsummiert werden. Alle Änderungen sind zu bestätigen, unbestätigte Änderungen sind am grauen Hintergrund der Felder zu erkennen und haben keinen Einfluss auf die Messungen.

Mit dem grünen Knopf kann eine Messung gestartet werden. Wird *continuous* gewählt, werden kontinuierlich Messungen gestartet, sobald ein Triggerpuls

ankommt. Durch erneutes Drücken des Knopfes wird die Datenaufnahme beendet. Nach jeder Änderung der Einstellungen wird die Messung kurz beendet und anschließend automatisch wieder gestartet.

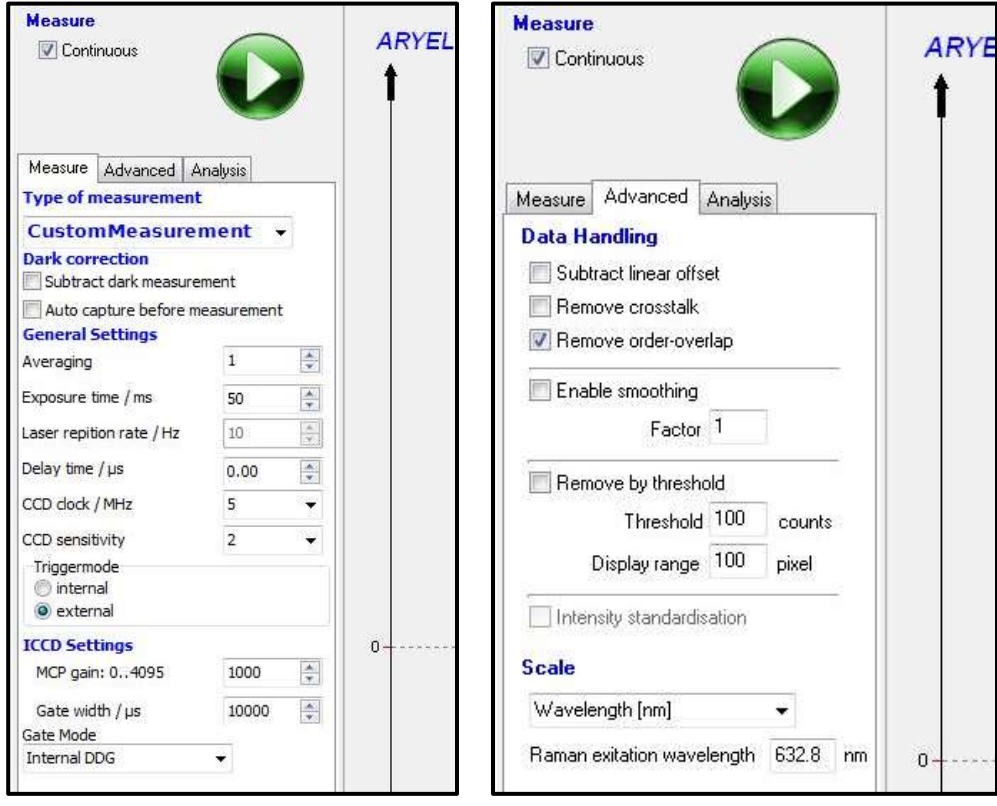

Durch wählen von *advanced* wird das zweite Einstellungsfenster – siehe [Bild](#page-45-0)  [9.2,](#page-45-0) rechts – geöffnet. Hier kann das *Data Handling* verändert werden. Für den Praktikumsversuch werden lediglich *Remove order-overlap* und *intensity standardisation* gewählt. *Intensity standardisation* steht erst zur Verfügung, sobald die Intensitätskalibrierung durchgeführt wurde. Die Skala wird in nm dargestellt.

[Bild 9](#page-46-1).3 zeigt die Einstellungen für die Elementanalyse. Mit dem Knopf (1) kann die Anzeige von detektierten Elementlinien eingeschaltet werden. Dabei führt die Software eine Peakerkennung durch und ordnet die gefundenen Wellenlängen über eine Datenbank Elementlinien zu. Für diese Analyse können Einstellungen im Einstellungsfeld vorgenommen werden. Im Textfeld ("only search for") kann über die Angabe von Elementsymbolen eine Auswahl betrachteter chemischer Elemente vorgenommen werden. Über die Toleranz kann eine erlaubte Abweichung zwischen gefundener und erwarteter Wellenlänge eingestellt werden. Der maximale Ionisierungsgrad, der bei den im Versuch untersuchten Laserplasmen erreicht wird, liegt bei II (einfach ionisiert, I = atomar).

<span id="page-45-0"></span>Bild 9.2 Einstellungsmöglichkeiten für eine Messung

Über den Intensitätsschwellwert kann eine Mindestspitzenintensität der detektierten Linie eingestellt werden, um sich nur die ausgeprägtesten Linien anzeigen zu lassen. In der unteren Tabelle werden die gefundenen Elementlinien zusammengefasst. Über den Knopf (2) kann die Datenbank mit allen hinterlegten Elementlinien angezeigt werden.

> **UD** Sophi File Edit View Settings Evaluation About **Indiana**  $\left| \cdot \right|$ **DB** τU. **Measure** YE Δ **2**Continuous **1** Measure Advanced Analysis **Element Analysis** Enabled Only search for: Tolerance / relative 0.004 nm/% Max ionized  $\overline{\mathbf{H}}$  $\overline{\phantom{a}}$ Intensity threshold 100 Lines found:  $\Omega$ Intensity Name  $\triangle$  nm

mentlinien

<span id="page-46-1"></span>Bild 9.3 Einstellungen für die Darstellung gefundener Ele-

#### <span id="page-46-0"></span>**9.2 Speicherung von Spektren**

In der zweiten Registerkarte des Menus kann die Spektrenspeicherung parametriert werden. Als Pfad wird C:\Daten\DATUM\ gewählt, der Dateiname entsprechend der Analyse. Als Dateiformat wird ".esf" gewählt. In diesem Format wird das Spektrum in der Form Wellenlänge; Intensität als getrenntes Zahlenformat gespeichert, sodass es per Editor eingelesen werden kann. Mit *Save every single spectrum* wird jedes anschließend detektierte Spektrum im gewählten Ordner aufsteigend nummeriert gespeichert, siehe [Bild .](#page-46-2)4.

<span id="page-46-2"></span>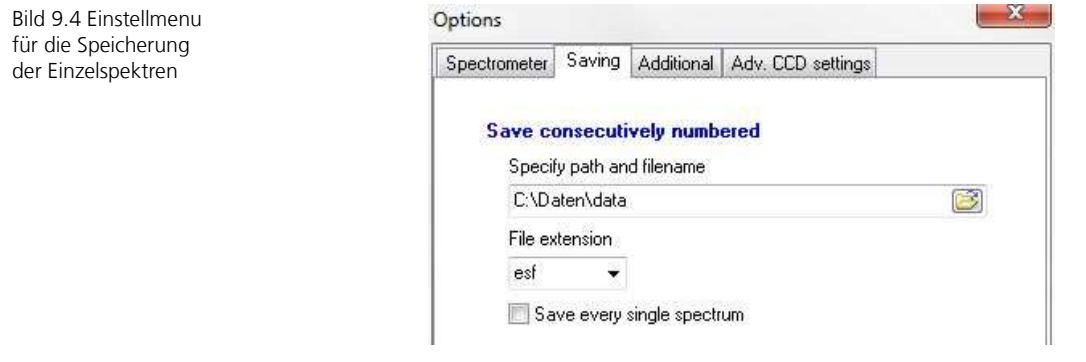

#### <span id="page-47-0"></span>**9.3 Wellenlängenkalibrierung**

Durch die Wahl von *Settings* kann das Einstellmenu geöffnet werden. Dieses ist in [Bild 9](#page-47-2).5 dargestellt. Für die Wellenlängenkalibrierung wird nach Anschließen der Hg-Lampe der Knopf *Start Auto Image Alignment* betätigt. Manuelle Einstellungen werden unter KEINEN Umständen durchgeführt.

<span id="page-47-2"></span>Bild 9.5 Einstellmenu für die Wellenlängen- und Intensitätskorrektur

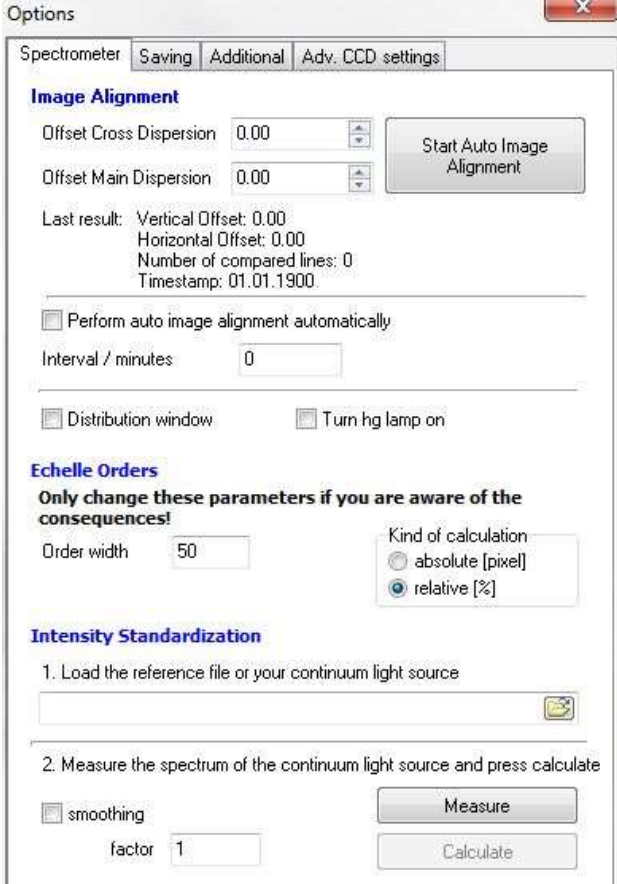

#### <span id="page-47-1"></span>**9.4 Intensitätskalibrierung**

Die Intensitätskalibrierung erfolgt mit der D<sub>2</sub>-W-Lampe. Als erstes ist die Lampe mit dem Lichtwellenleiter (5 m) an das Spektrometer anzuschließen und zu aktivieren. Anschließend das Spektrometer auf interne Triggerung, die Integrationszeit auf 50 ms und die Verstärkung auf 4000 stellen, sowie den Gate Mode auf Open continuously einstellen. Messung starten. Integrationszeit und Verstärkung so lange erhöhen, bis ein deutliches Spektrum zu erkennen ist. Das gemessene Spektrum sollte in etwa wie das rote Spektrum in [Bild 9](#page-48-1).6 aussehen.

<span id="page-48-1"></span>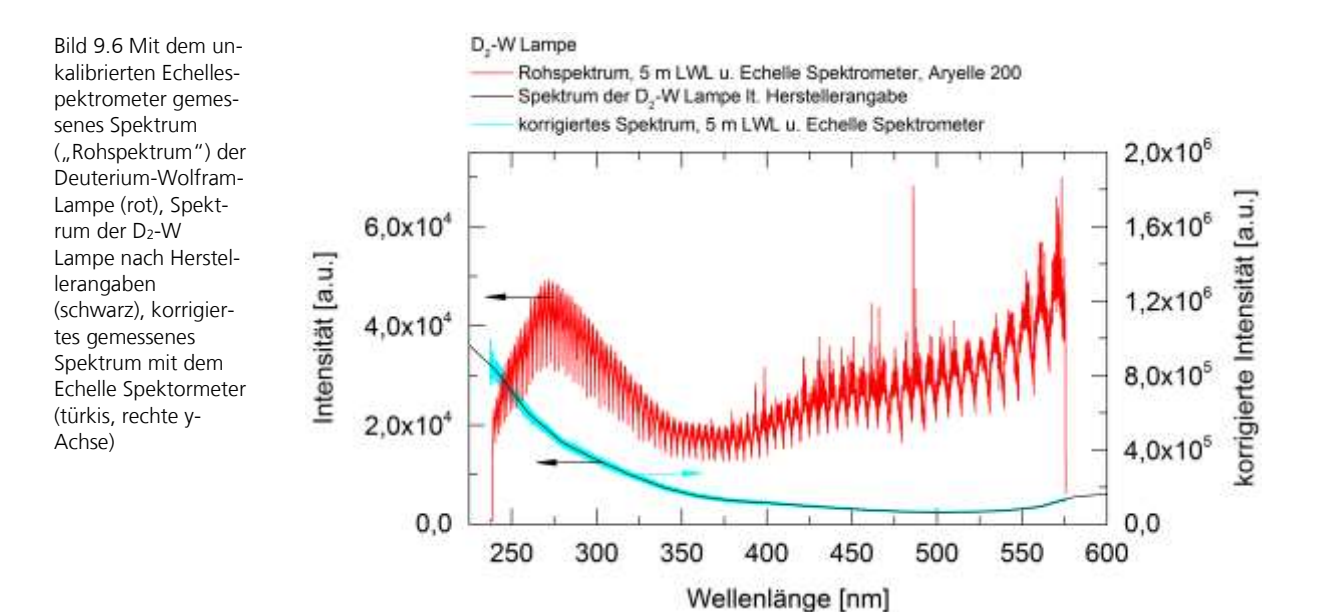

Für die Intensitätskalibrierung wird der *intensity standardization* Bereich im Feld *Options*, siehe [Bild 9](#page-47-2).5, benötigt. Zuerst wird das vom Hersteller (LLA GmbH Berlin) bereitgestellte Referenzspektrum der D<sub>2</sub>- W-Lampe geladen (Dateipfad und Name: C:\Daten\W-D2-Lampe.txt). Anschließend wird das Spektrum der Lampe mit den bestimmten Einstellungen gemessen (*measure*) und die Korrekturfunktion berechnet (*calculate*).

Nach erfolgreicher Korrektur muss die Korrektur aktiviert werden. Dazu wird *Intensity standardisation* im Bereich *Advanced*, siehe [Bild 9.2](#page-45-0) aktiviert. Anschließend kann ein weiteres Spektrum der D2-W-Lampe gemessen werden. Mit aktivierter Korrektur sollte das Spektrum wie das in türkis in [Bild](#page-48-1) dargestellte korrigierte Spektrum aussehen.

## <span id="page-48-0"></span>10 Fragen zur Selbstkontrolle

- Welche minimalen Anstiegszeiten ergeben sich für die beiden PIN-Dioden? Was muss bei der Auslese mit dem Oszilloskop beachtet werden?
- Wieso unterscheiden sich die Elektronentemperaturen, die mit Atomund Ionenlinien ermittelt wurden?
- Wie muss bei der Auswertung von Vollspektren zur Ermittlung von Elementkonzentrationen vorgegangen werden?
- Was sind die Ursachen für die Kontinuumsstrahlung im Plasma?
- Wie kann die Konzentration eines Elements die Bestimmung eines anderen beeinflussen?
- Wieso müssen für verschiedene Matrixelemente eigene Kalibrierungen durchgeführt werden?
- Wieso wird keine Laserwellenlänge im Bereich des detektierten Emissionsspektrums des Plasmas verwendet?
- In welchem Abstand zueinander müssen die beiden Linsen der Strahlaufweitung positioniert werden und welche Vergrößerung ergibt sich daraus?

## <span id="page-50-0"></span>11 Literatur

#### <span id="page-50-1"></span>**11.1 Literatur zur Vorbereitung des Praktikumsversuchs**

Die nachfolgenden Lehrbücher sind mögliche Quellen für die Vorbereitung des Praktikumsversuchs und dienen dem Verständnis, der im Praktikumsversuch zu untersuchenden physikalischen Prozesse. Für die Vorbereitung empfohlen werden die angegebenen Seiten und die zugehörigen Abschnitte (in runden Klammern). Die Literaturangaben decken die in Abschnitt [1.6](#page-8-0) angegebenen vorausgesetzten Kenntnisse ab.

- [1] IEC 60825-14:2004 Safety of laser products Part1: Equipment classification, requirements and user's guide; International Standard; Unfallverhütungsvorschrift Laserstrahlung, BGV B2, 1.1.1997 mit Durchführungsanweisungen vom Oktober 1995, 65 S.
- [2] W. Demtröder: *Laserspektroskopie*, Band 1: Grundlagen. 6. aktualisierte Auflage, Berlin, Heidelberg, Springer, 2011

 $10 - 16 (2.3 - 2.4)$  $18 - 30 (2.6 - 2.7)$  $41 - 62 (3 - 3.5)$  $68 - 80(4.1)$ 149 – 153 (5.1)

- [3] W. Demtröder: *Experimentalphysik 2: Elektrizität und Optik*. 5. Auflage, Berlin, Springer, 2009, 227 – 230 (8.2.7)
- [4] W. Demtröder: *Experimentalphysik 3: Atome, Moleküle und Festkörper*. 3. Auflage, Berlin, Springer, 2005;

 $101 - 106 (3.4 - 3.4.2)$ 136 – 143 (4.4)

- $248 253(7.6)$
- [5] Chr. Gerthsen: *Physik*. 23. Auflage, Berlin, Heidelberg, Springer, 2006 473 – 476 (8.4)

– 695 (13.3) – 743 (14.2.3 – 14.2.4) – 750 (14.4) – 828 (15.1) – 837 (15.3.2)

[6] H. Lucht, K. Loebe: Echelle Spektrenanalysator. Photonik 3 (1998), 6-7

#### <span id="page-51-0"></span>**11.2 Statistische Auswertung experimenteller Daten**

Die folgende Literatur beschreibt verschiedene Methoden, Prüfgrößen und Normen, die bei der statistischen Auswertung von experimentellen Messwerten von Bedeutung sind. Die folgenden Quellen können bei Fragestellungen zur Auswertung der Daten zu Rate gezogen werden.

- [7] W. Gottwald: *Statistik für Anwender*. Weinheim, Wiley-VCH, 2000
- [8] J. Mandel: *The statistical analysis of experimental data*. New York, Dover Publication, 1984

#### <span id="page-51-1"></span>**11.3 Weiterführende Literatur**

Die weiteren angegebenen Quellen stellen Literaturvorschläge für ein vertieftes Studium dar. Sie sind nicht Voraussetzung für die Vorbereitung zum Praktikumsversuch.

- [9] A.A. Michelson: The Echelon Spectroscope. Astrophysical Journal 8 (1898), 37-47
- [10] J.L. Wiza: Microchannel Plate Detectors. Nuclear Instruments and Methods 162 (1979), 587-601
- [11] R. Noll: Laser-Induced Breakdown Spectroscopy, Fundamentals and Appli*cations*. Springer, Berlin, 2012
- [12] H. Griem: *Spectral Line Broadening by Plasmas*. Academic Press, New York, 1974
- [13] H. Griem: *Principles of plasma spectroscopy*. Cambridge Univ. Press, Cambridge, 2005
- [14] H. Griem: *Plasma spectroscopy*. McGraw-Hill, New York, 1964
- [15] Deutsches Institut für Normung: DIN 8466-2:2004-06, Wasserbeschaffenheit: Kalibrierung und Auswertung analytischer Verfahren und Beurteilung von Verfahrenskenndaten, Teil 2: Kalibrierstrategie für nichtlineare Kalibrierfunktionen zweiten Grades. Beuth Verlag GmbH, 2004
- [16] Deutsches Institut für Normung: DIN 32645, Chemische Analytik Nachweis-, Erfassungs- und Bestimmungsgrenze - Ermittlung unter Wiederholbedingungen; Begriffe, Verfahren, Auswertung. Beuth Verlag GmbH, 2006
- [17] Deutsches Institut für Normung: DIN 38402 Deutsche Einheitsverfahren zur Wasser-, Abwasser und Schlammuntersuchung, Allgemeine Angaben (Gruppe A), Kalibrierung von Analyseverfahren, Auswertung von Analyseergebnissen und lineare Kalibrierfunktionen für die Bestimmung von Verfahrenskenngrößen. Beuth Verlag GmbH, 1986
- [18] A. Donges, R. Noll, *Laser Measurement Technology*. Springer, Berlin, 2015

Begriffe

[19] R. Noll, Vorlesung Lasermesstechnik (M. Sc.), Modul MSPhy-4007/13

# <span id="page-52-0"></span>12 Begriffe

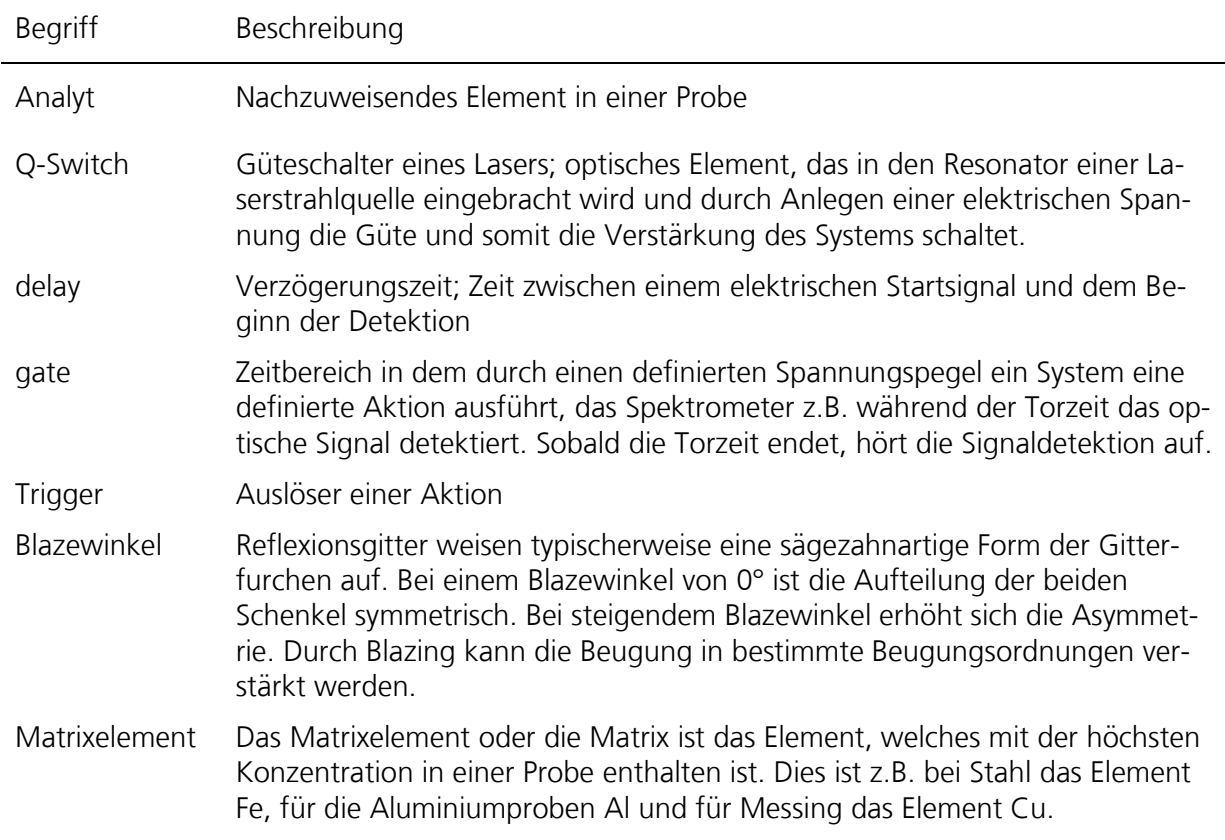

# <span id="page-52-1"></span>13 Praktikumsmaterial

## <span id="page-52-2"></span>**13.1 Stückliste**

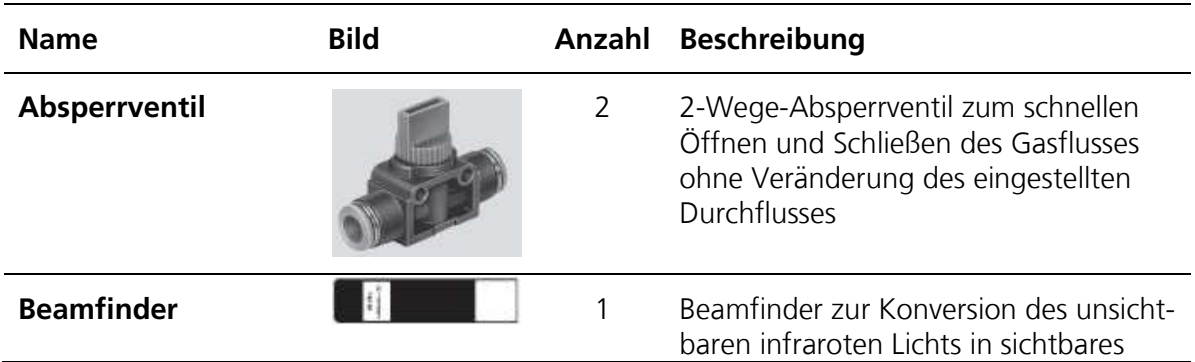

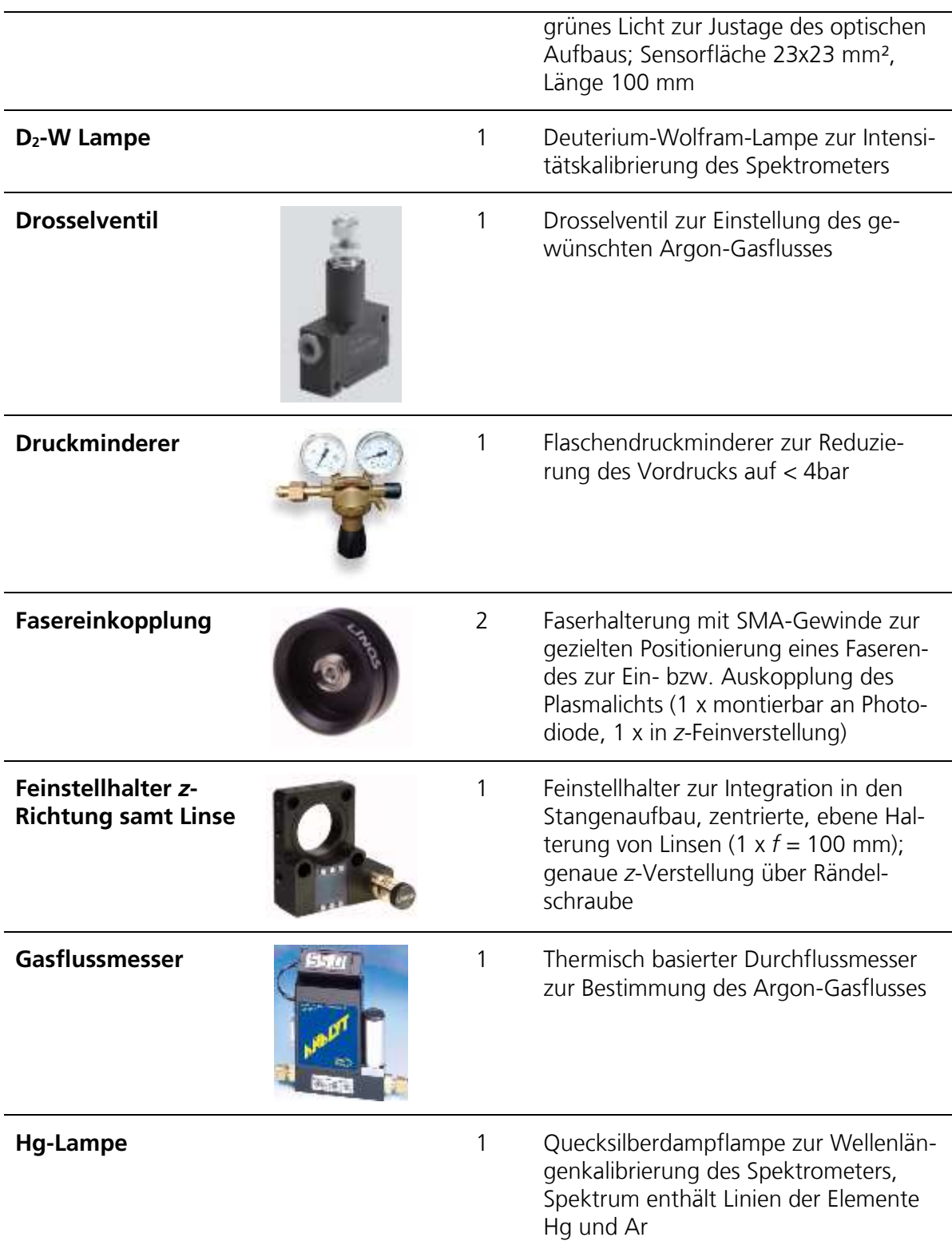

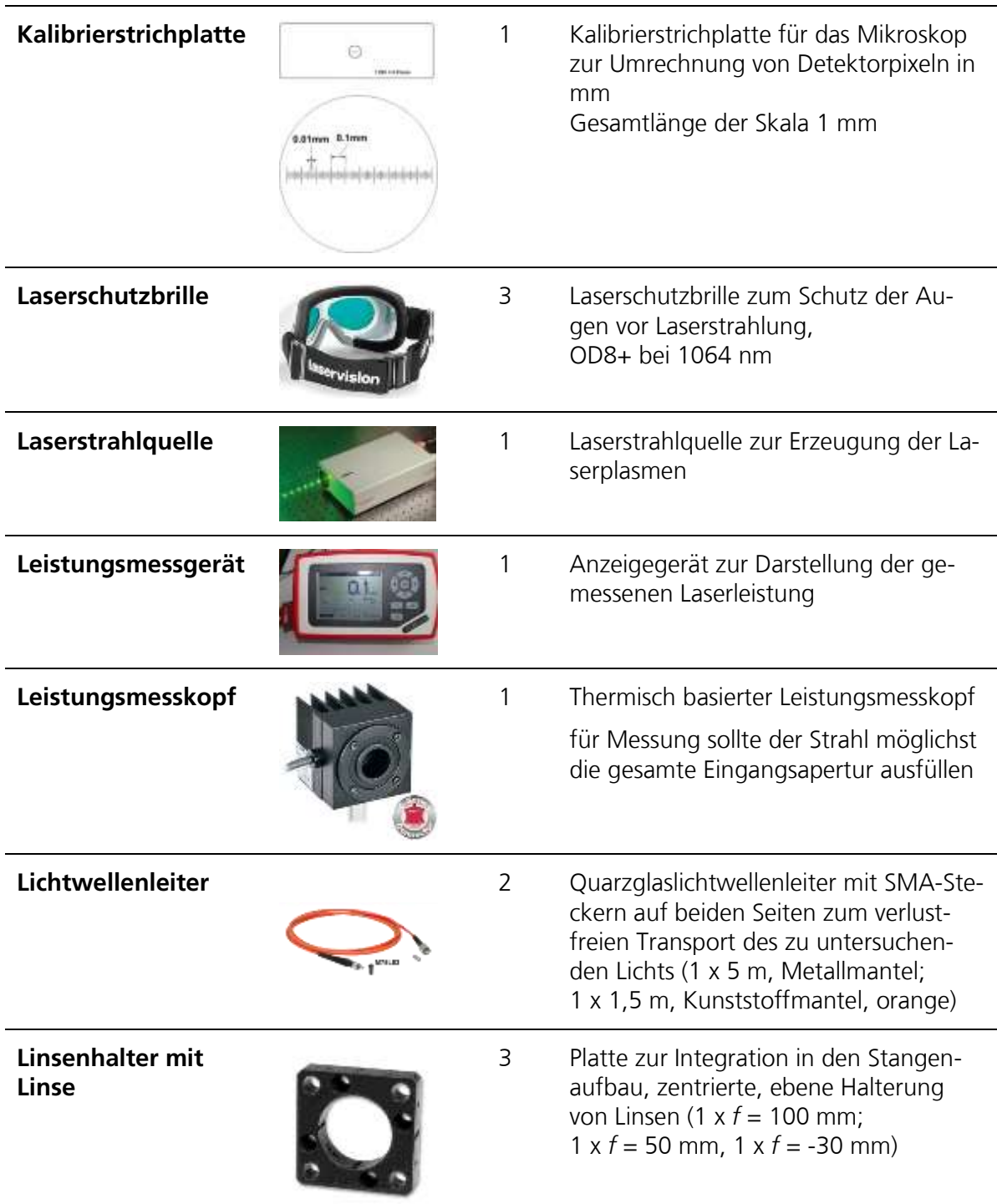

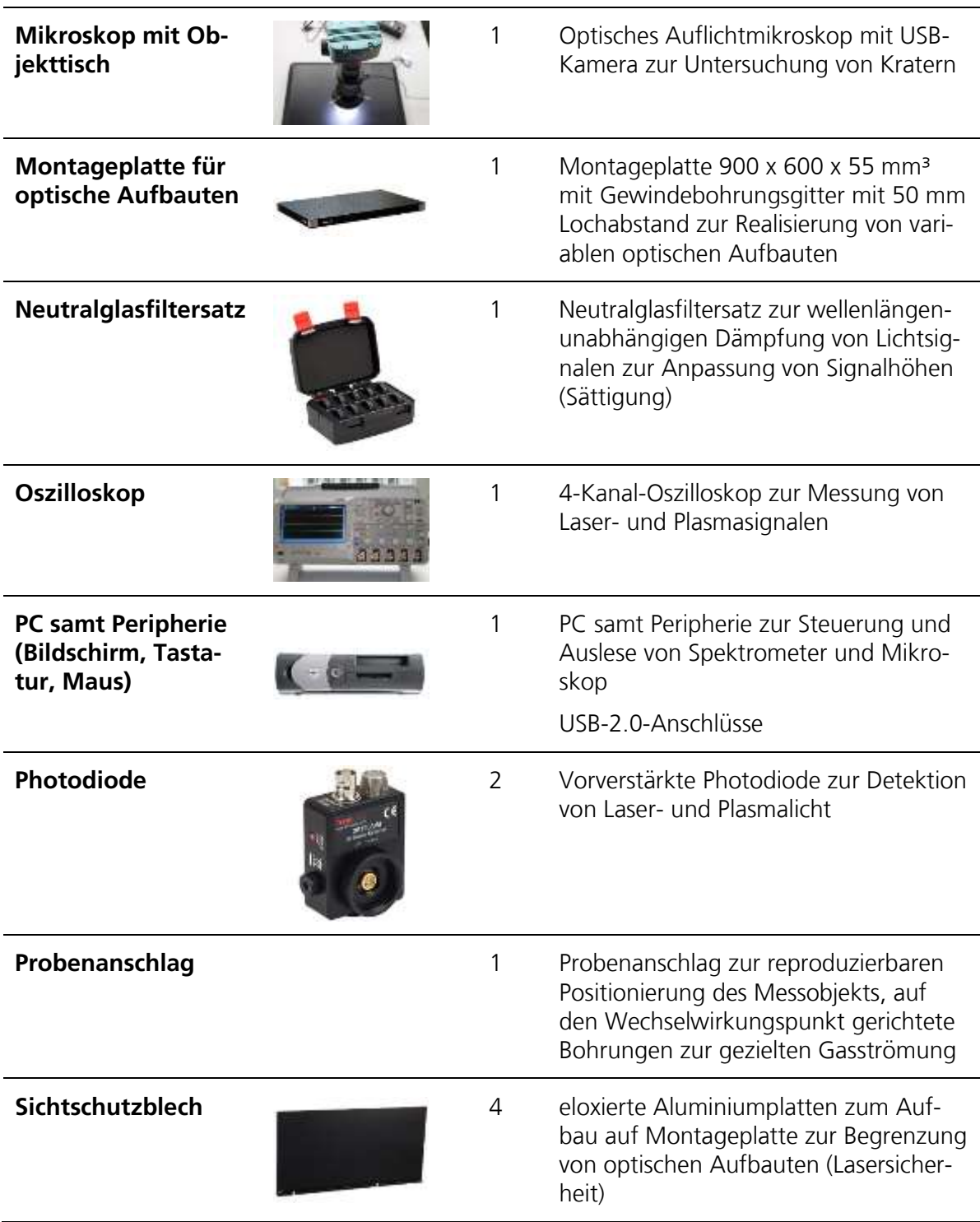

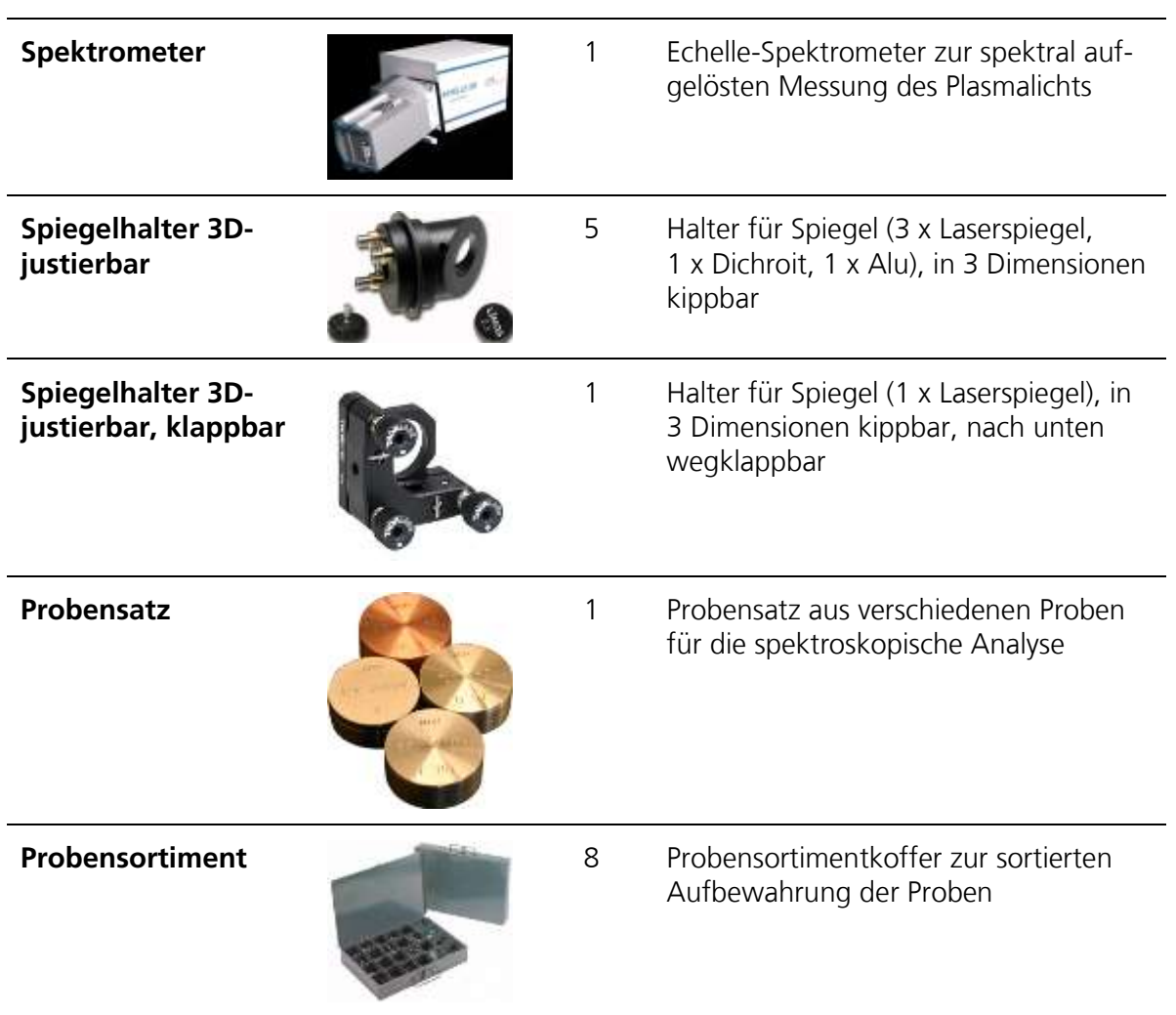

## <span id="page-57-0"></span>**13.2 Daten der Optiken**

Bild 13.1 Transmissionsgrad des dichroitischen Spiegels im Bereich zwischen 200 und 900 nm

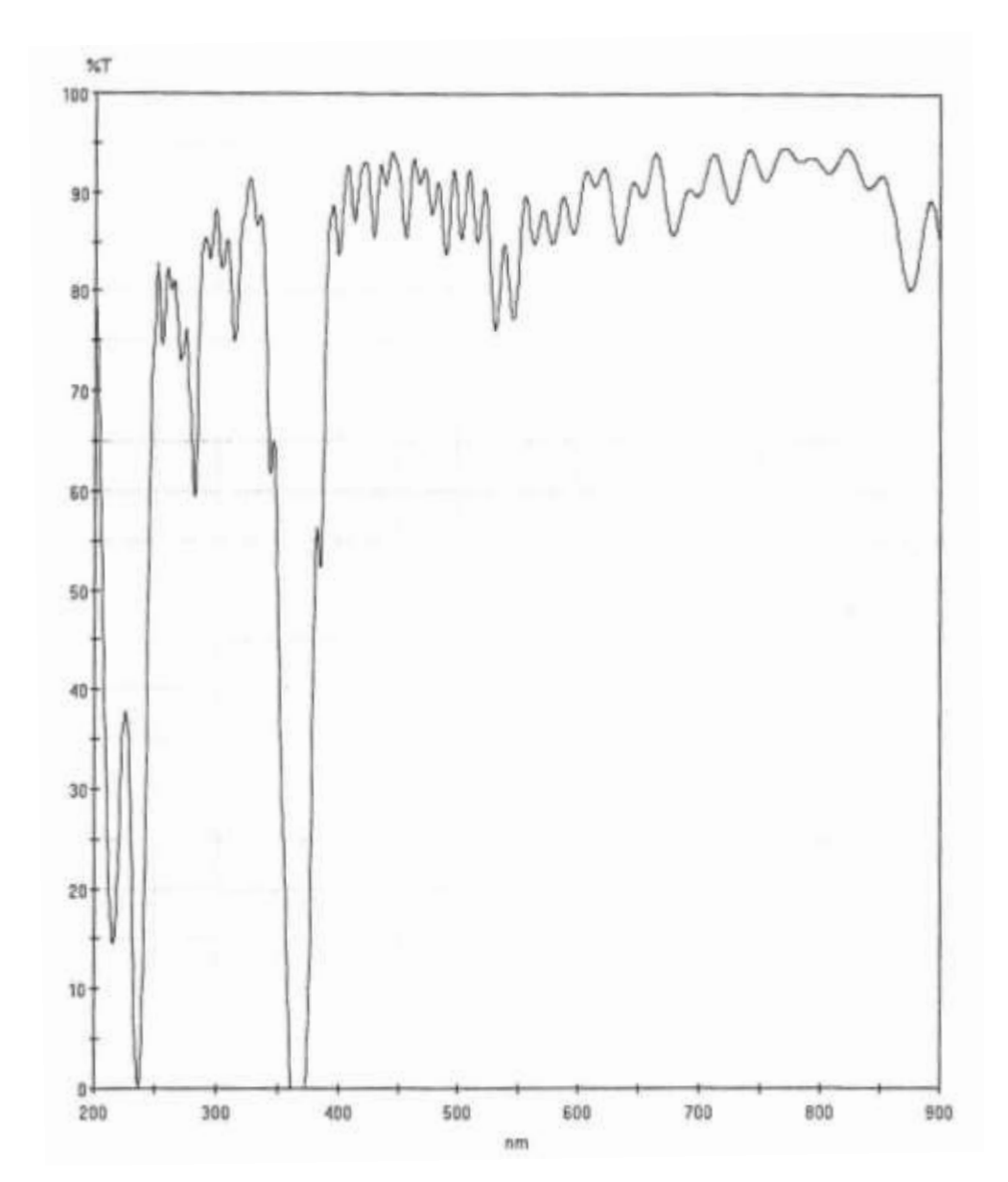

Bild 13.2 Transmissionsgrad des dichroitischen Spiegels zwischen 900 und 1300 nm

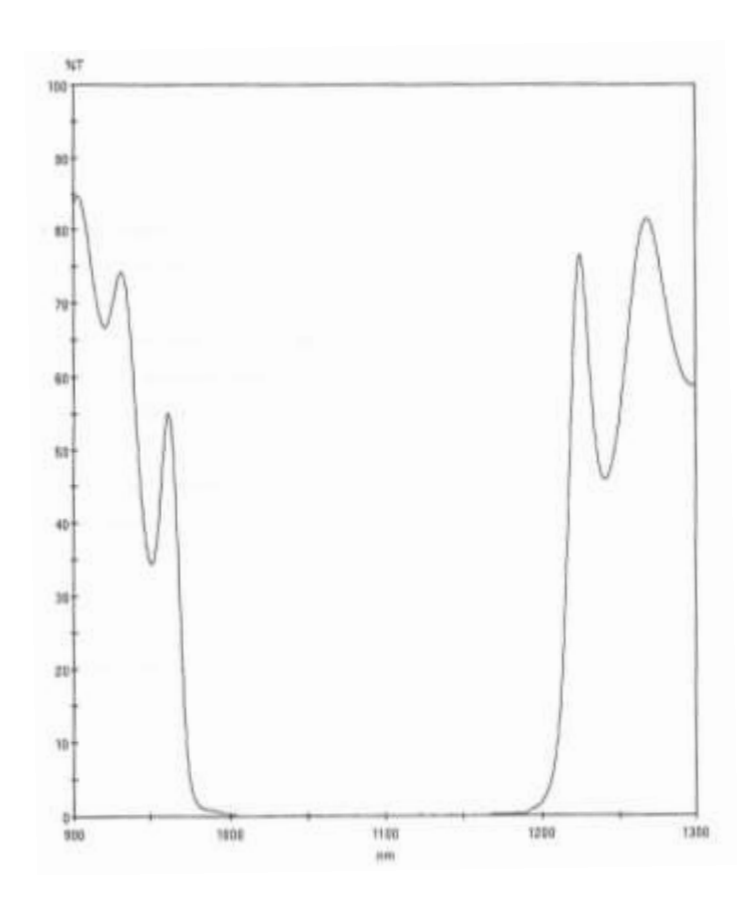

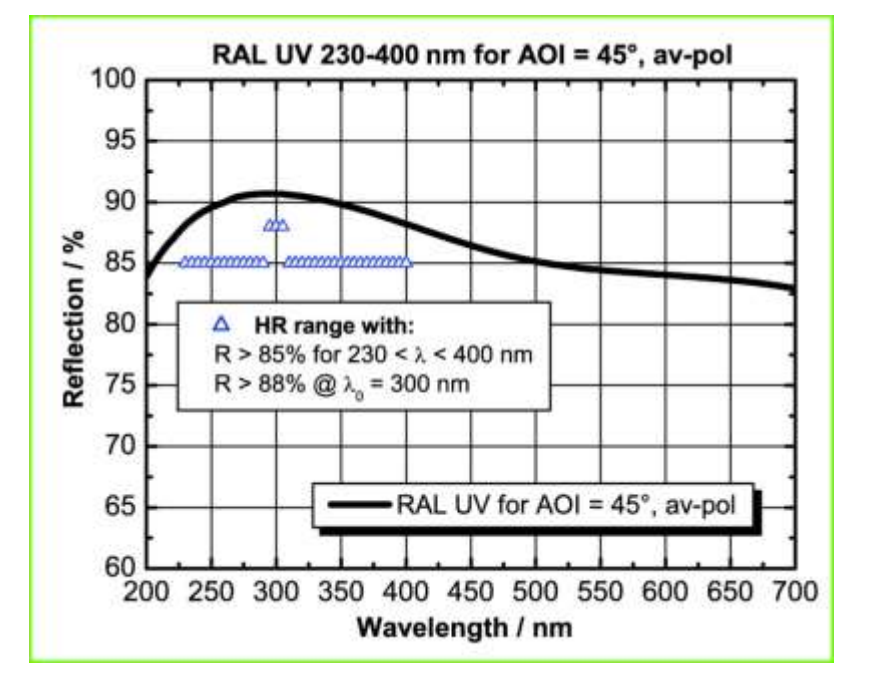

Bild 13.3 Reflexionsgrad des Aluminiumspiegels

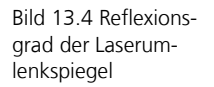

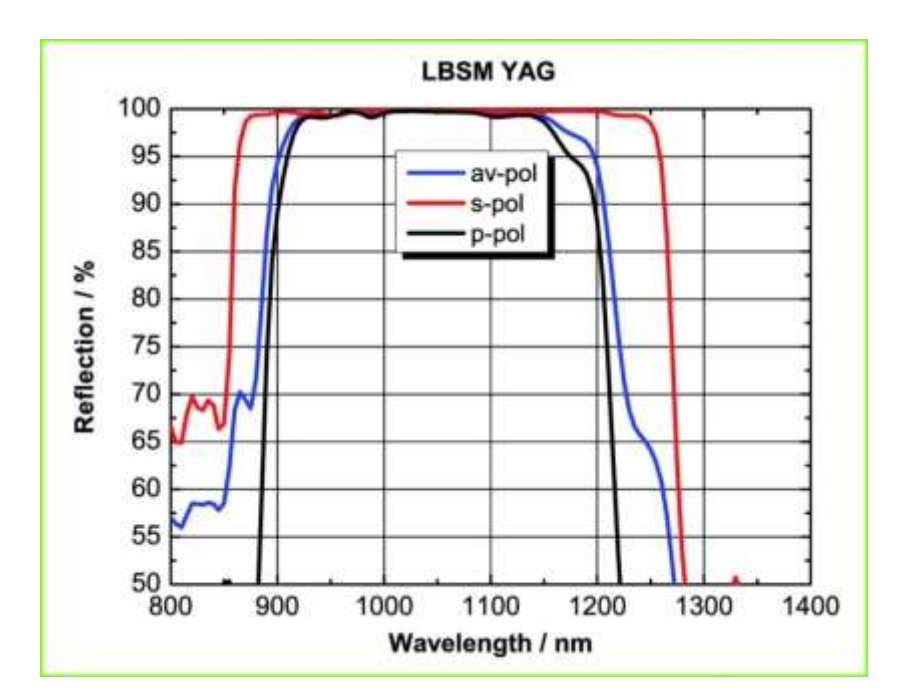

Tabelle 6 Brennweiten der eingesetzten Linsen bei verschiedenen Wellenlängen

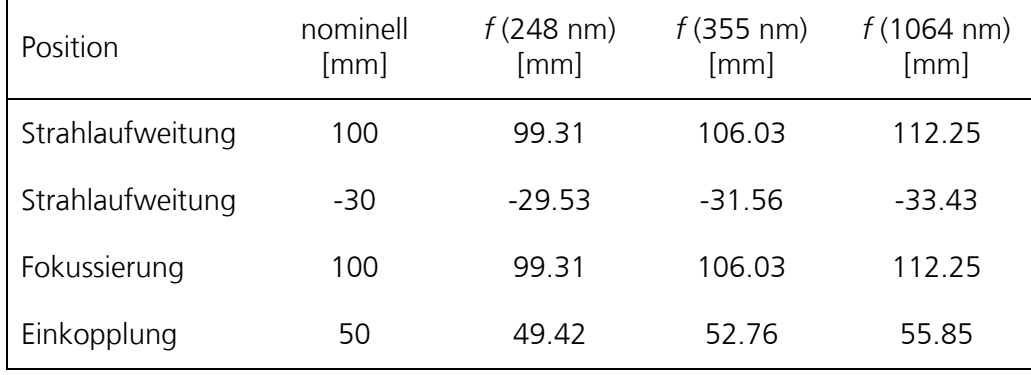